# **MAP 2112 – Introdução à Lógica de Programação e Modelagem Computacional 1º Semestre - 2023**

# **Prof. Dr. Luis Carlos de Castro Santos**

lsantos@ime.usp.br

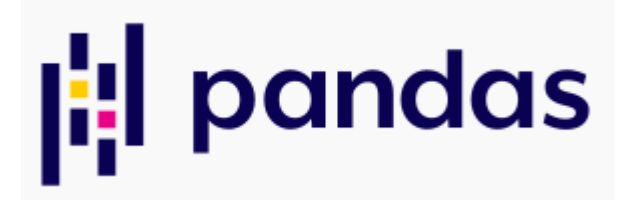

# pandas (software)

Discussão Artigo

Origem: Wikipédia, a enciclopédia livre.

Em programação de computadores, **pandas** é uma biblioteca de software criada para a linguagem Python para manipulação e análise de dados. Em particular, oferece estruturas e operações para manipular tabelas numéricas e séries temporais. É software livre sob a licensa licenca BSD.<sup>[2]</sup> O nome é derivado do termo inglês "panel data"(dados em painel), um termo usado em estatística e econometria para conjunto de dados que incluem várias unidades amostrais (indivíduos, empresas, etc) acompanhadas ao longo do tempo.[3]

Vamos seguir o roteiro do tutorial disponível em:

https://www.w3schools.com/python/pandas/default.asp

O roteiro será adaptado para um subconjunto do material

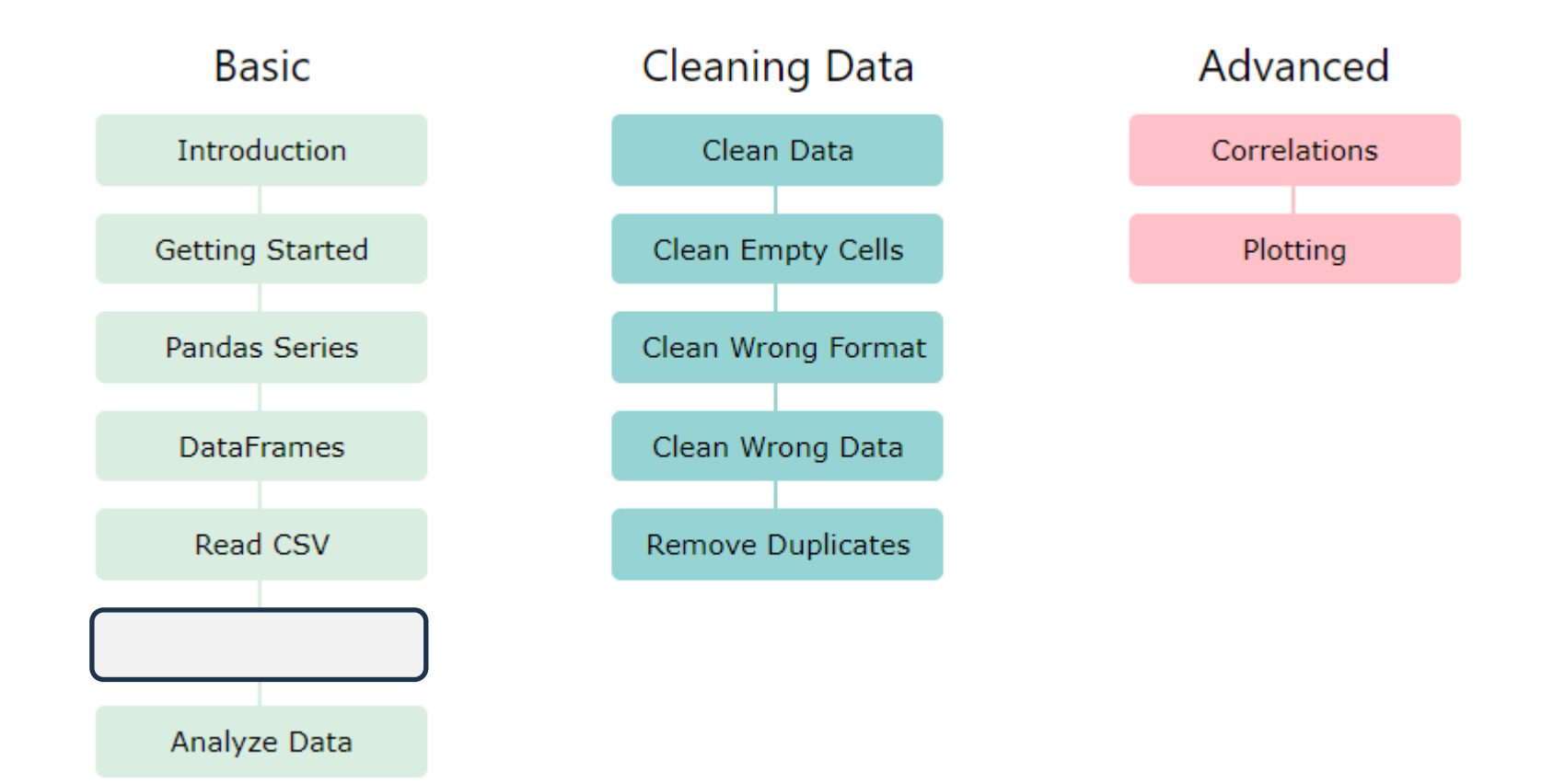

## https://pandas.pydata.org/

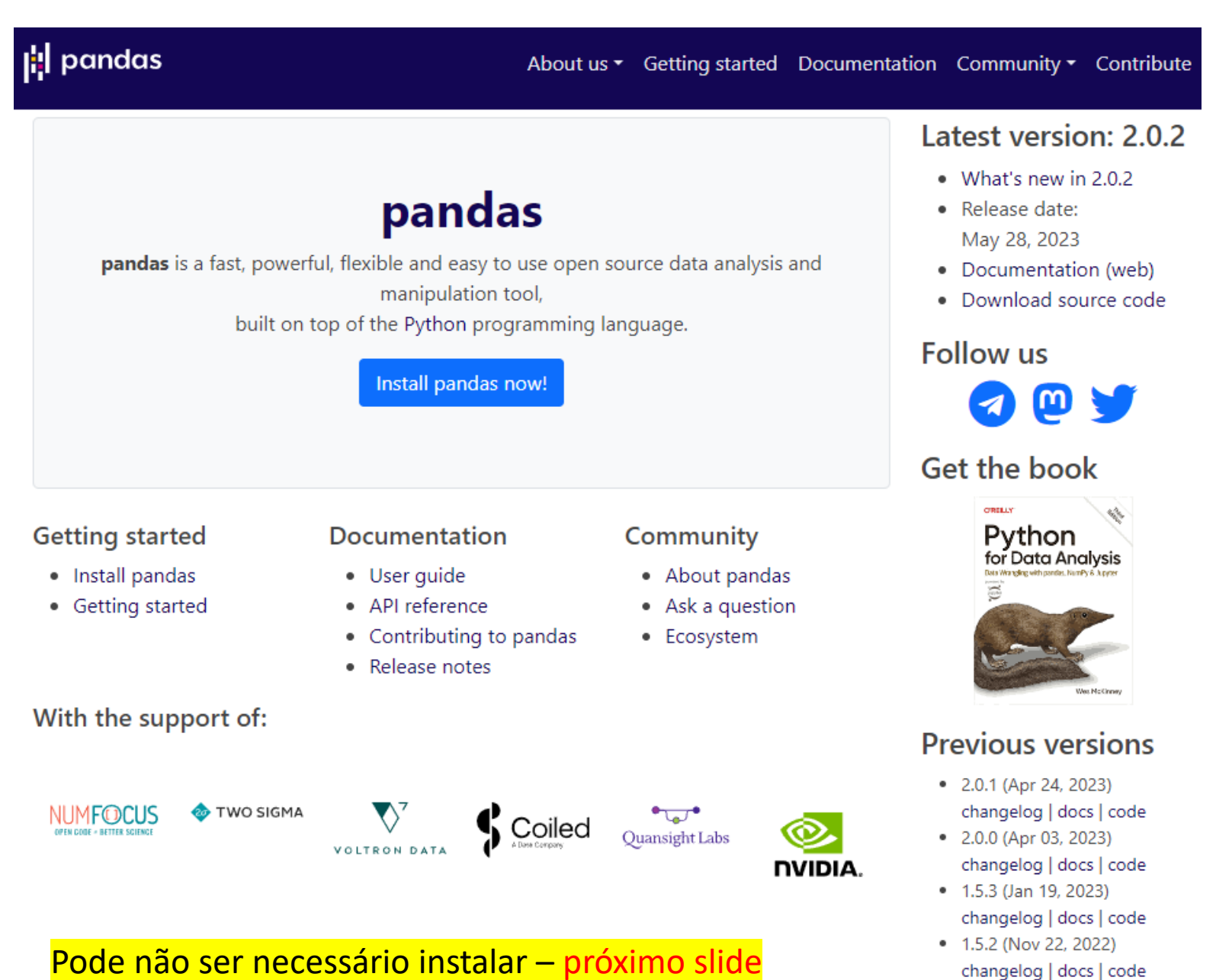

#### **PRIMEIROS PASSOS**

MAP2112 – aula 08

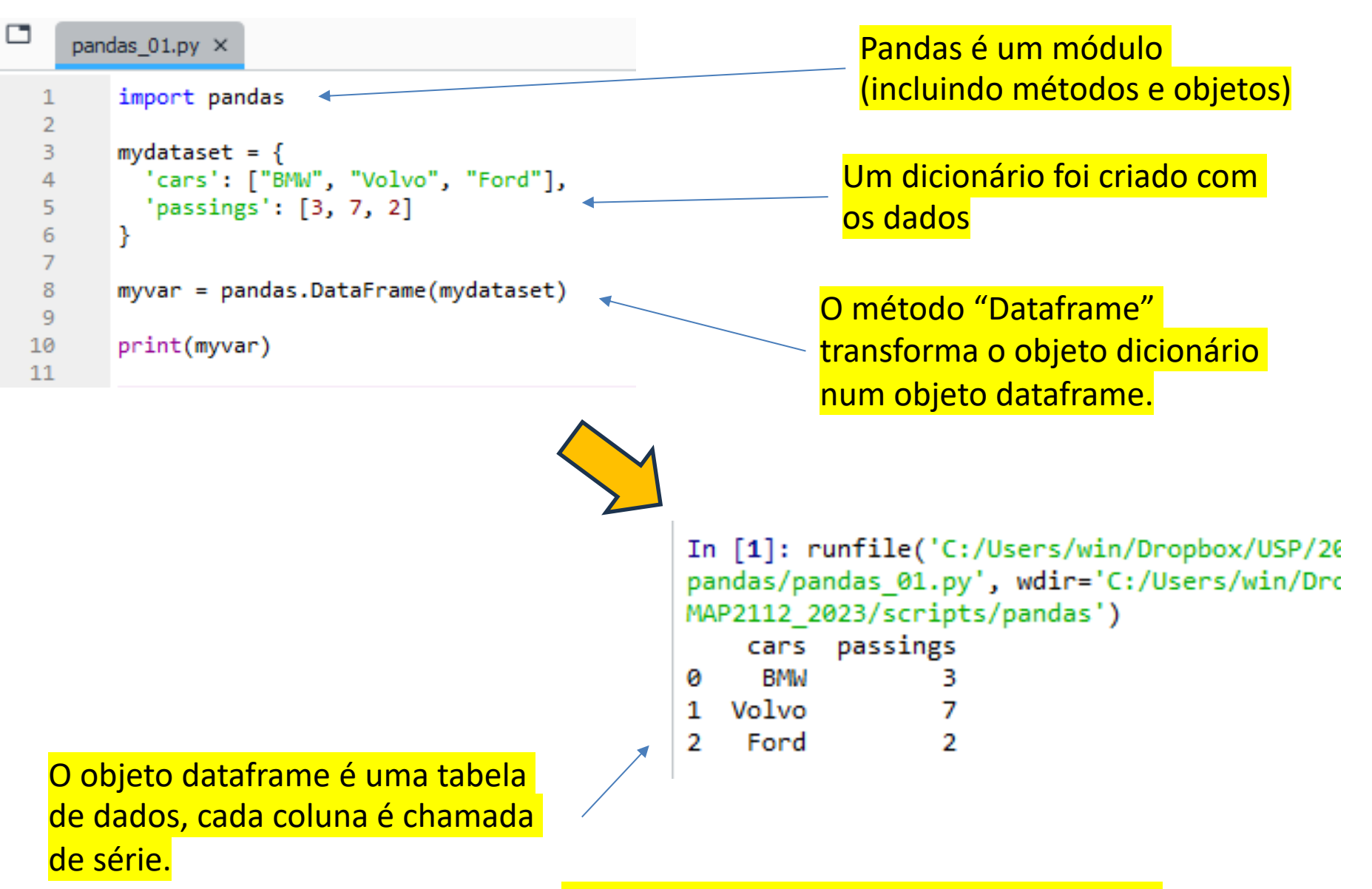

Se esse script rodar sua instalação está ok

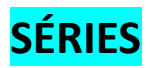

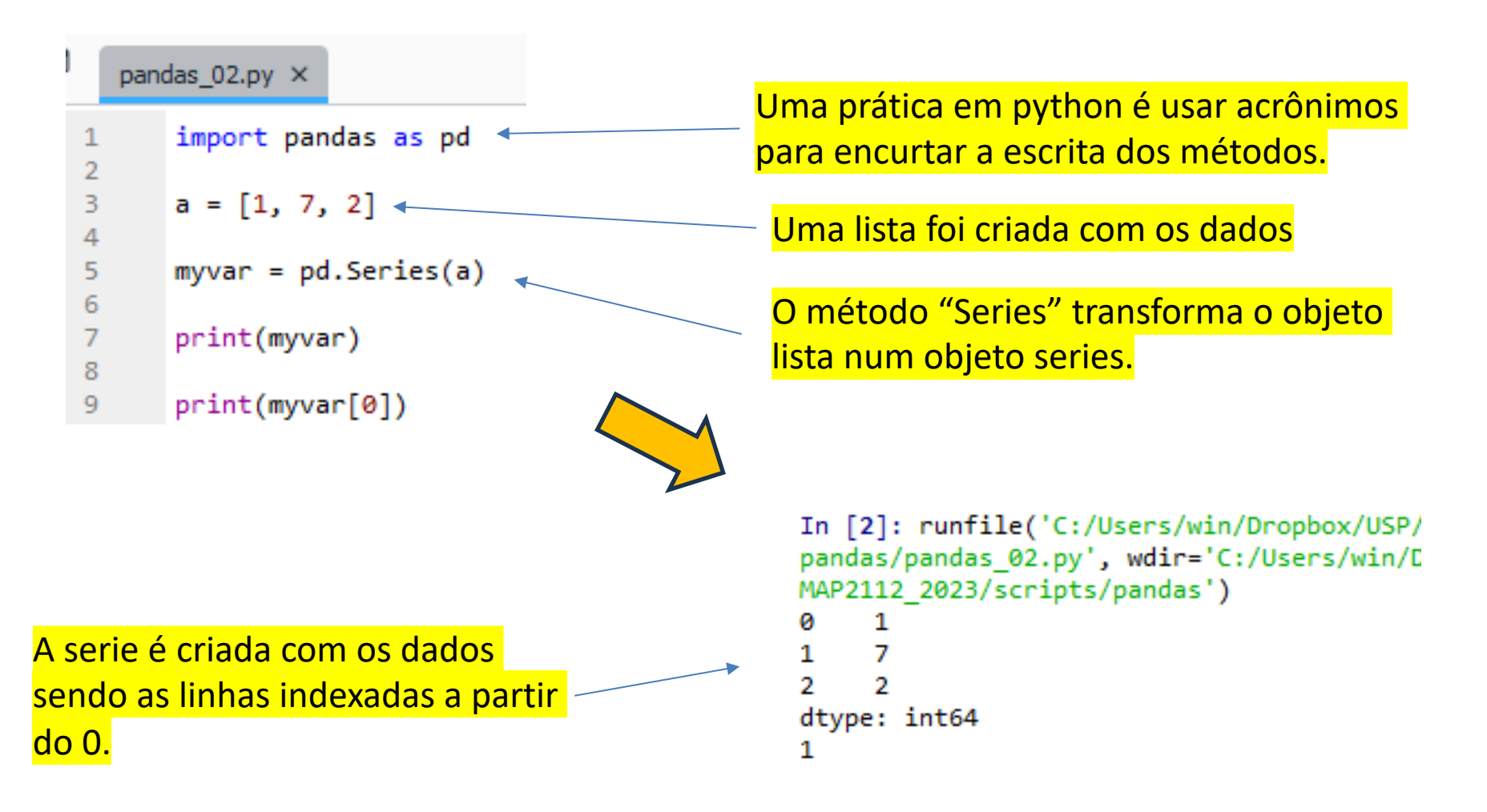

```
In [3]: type(myvar)
Out[3]: pandas.core.series.Series
```
myvar é objeto serie associado ao pandas.

**SÉRIES (II)**

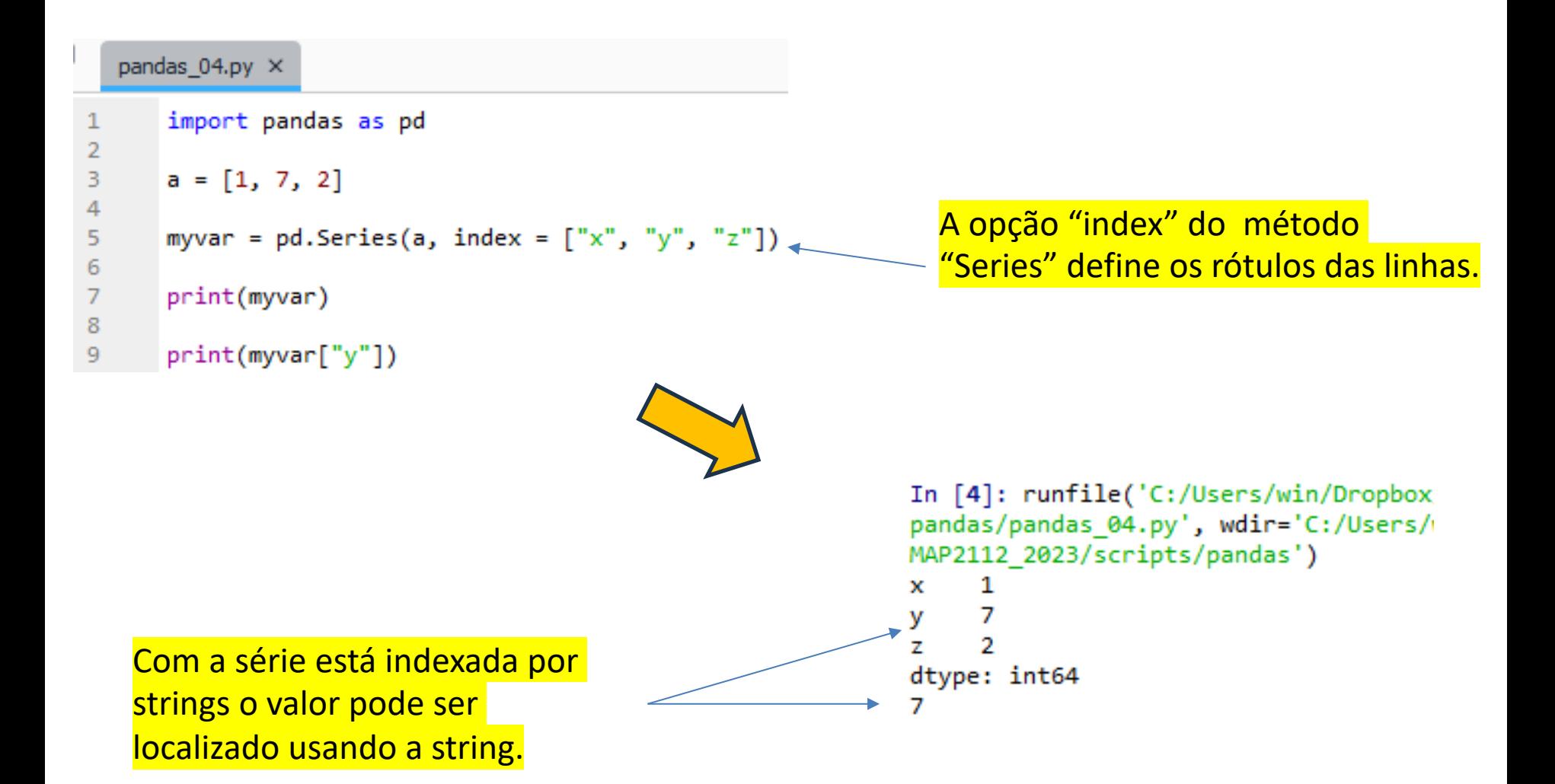

# **SÉRIES (III)** MAP2112 – aula 08

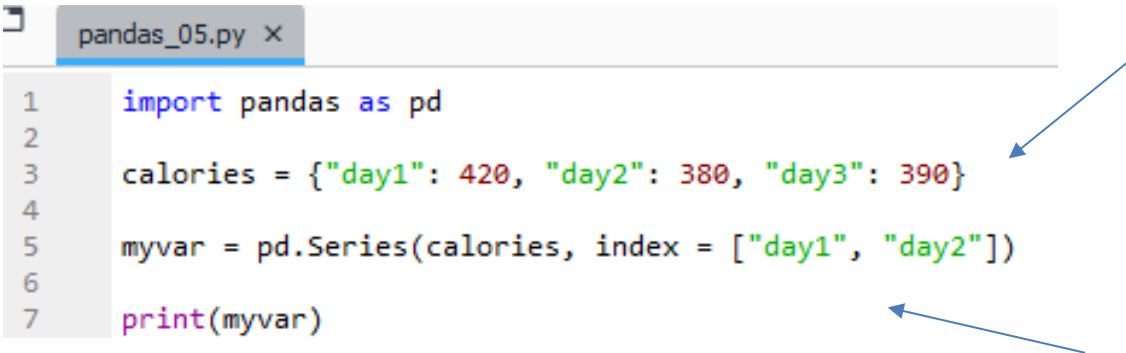

Um dicionário foi criado com os dados

A opção "index" do método "Series" no caso de dicionários selecionas as chaves que serão usadas como rótulos das linhas.

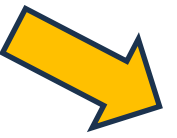

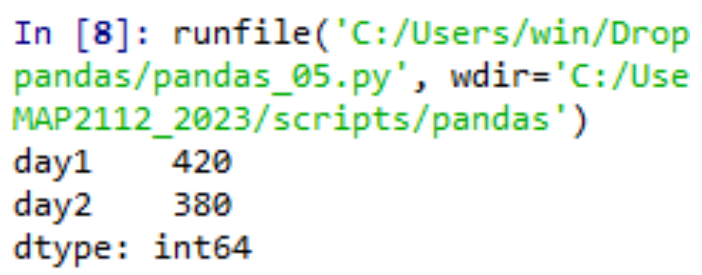

#### **DATAFRAMES**

þ

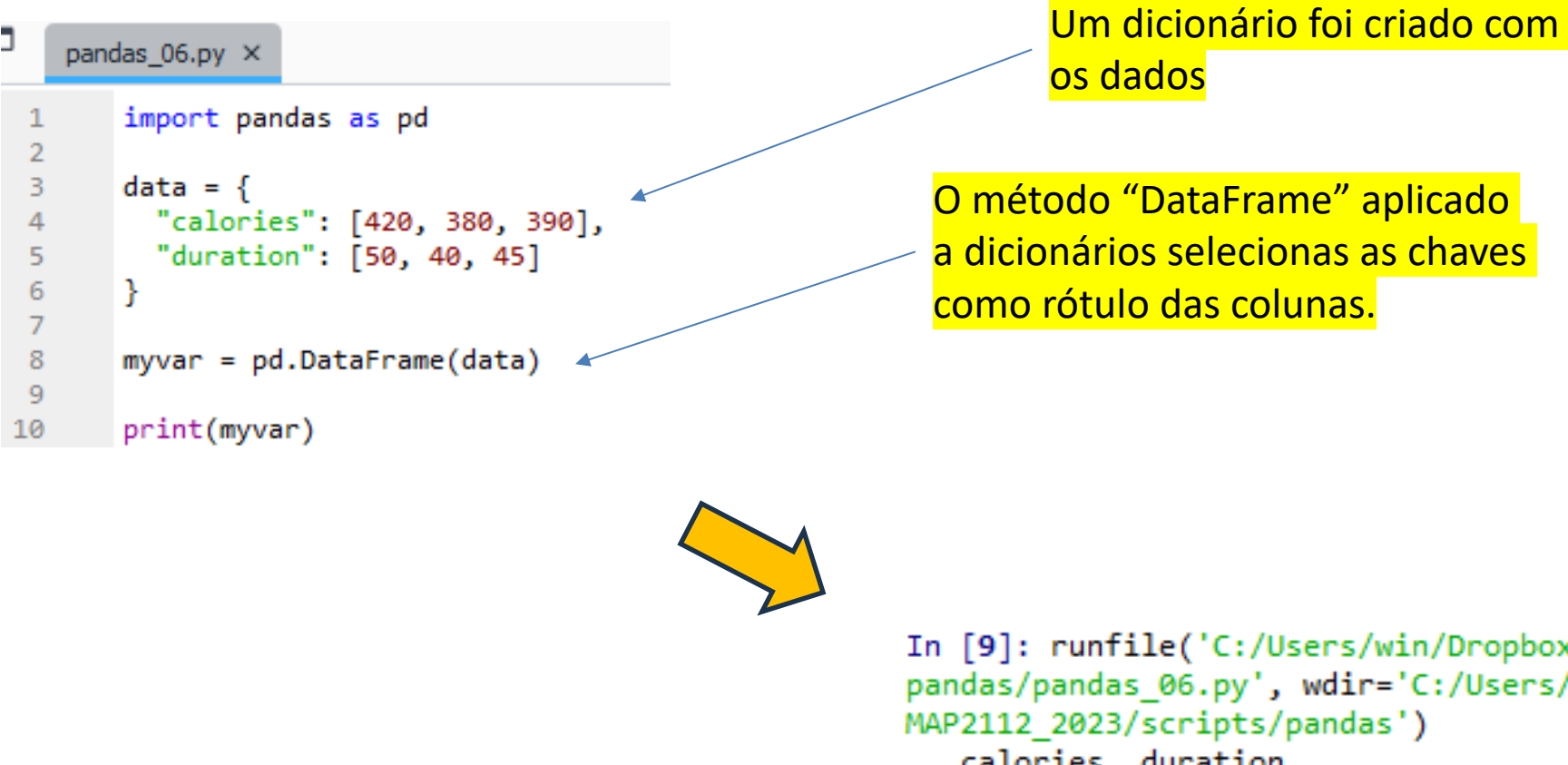

Um dataframe é uma estrutura tabular de linhas e colunas.

/win/Dropbox, r='C:/Users/i as') uur αι rou 420 50 ø 380 40 1  $\overline{2}$ 390 45

# **DATAFRAMES (II)** MAP2112 – aula 08

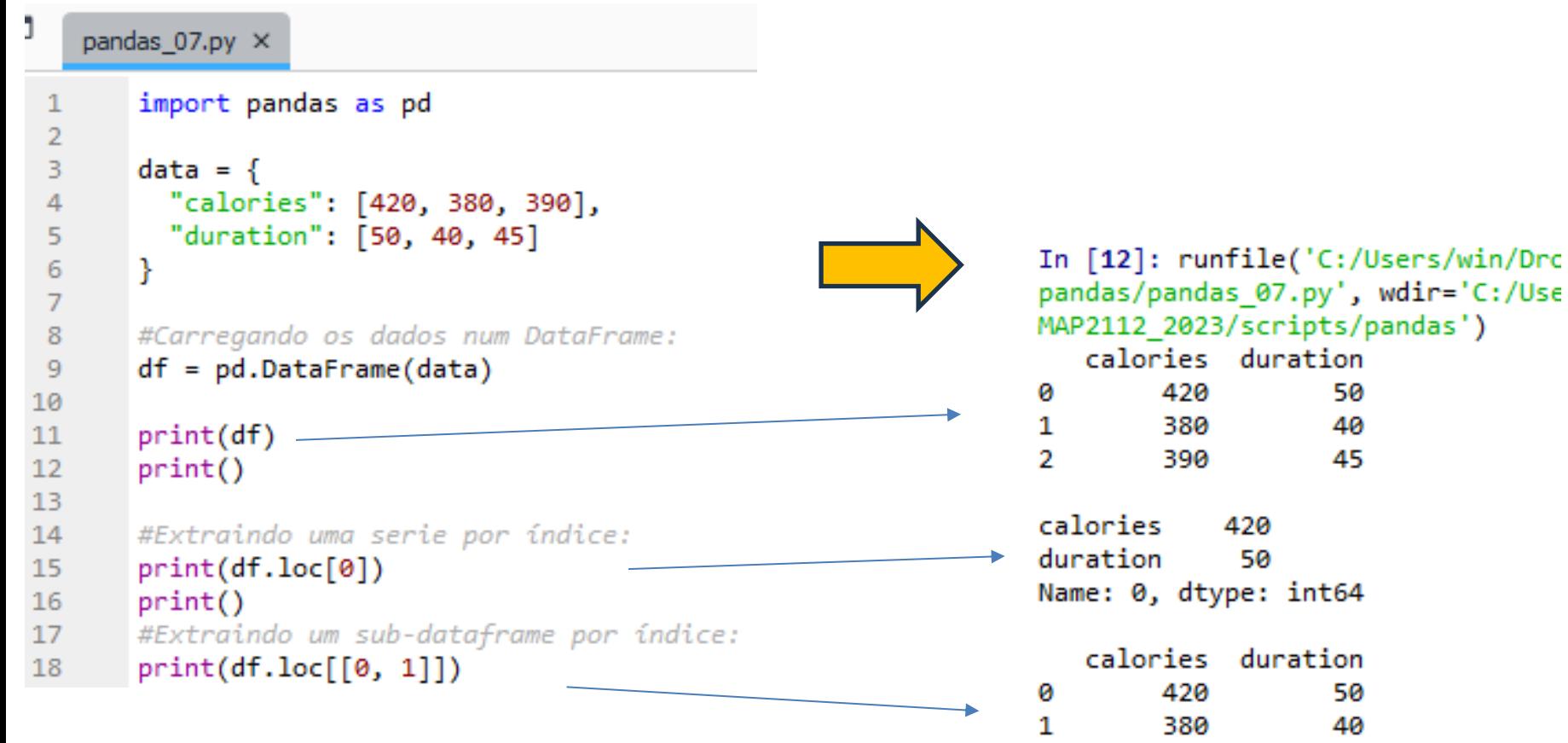

O uso de colchetes [] extrai um dataframe

# **DATAFRAMES (II)**

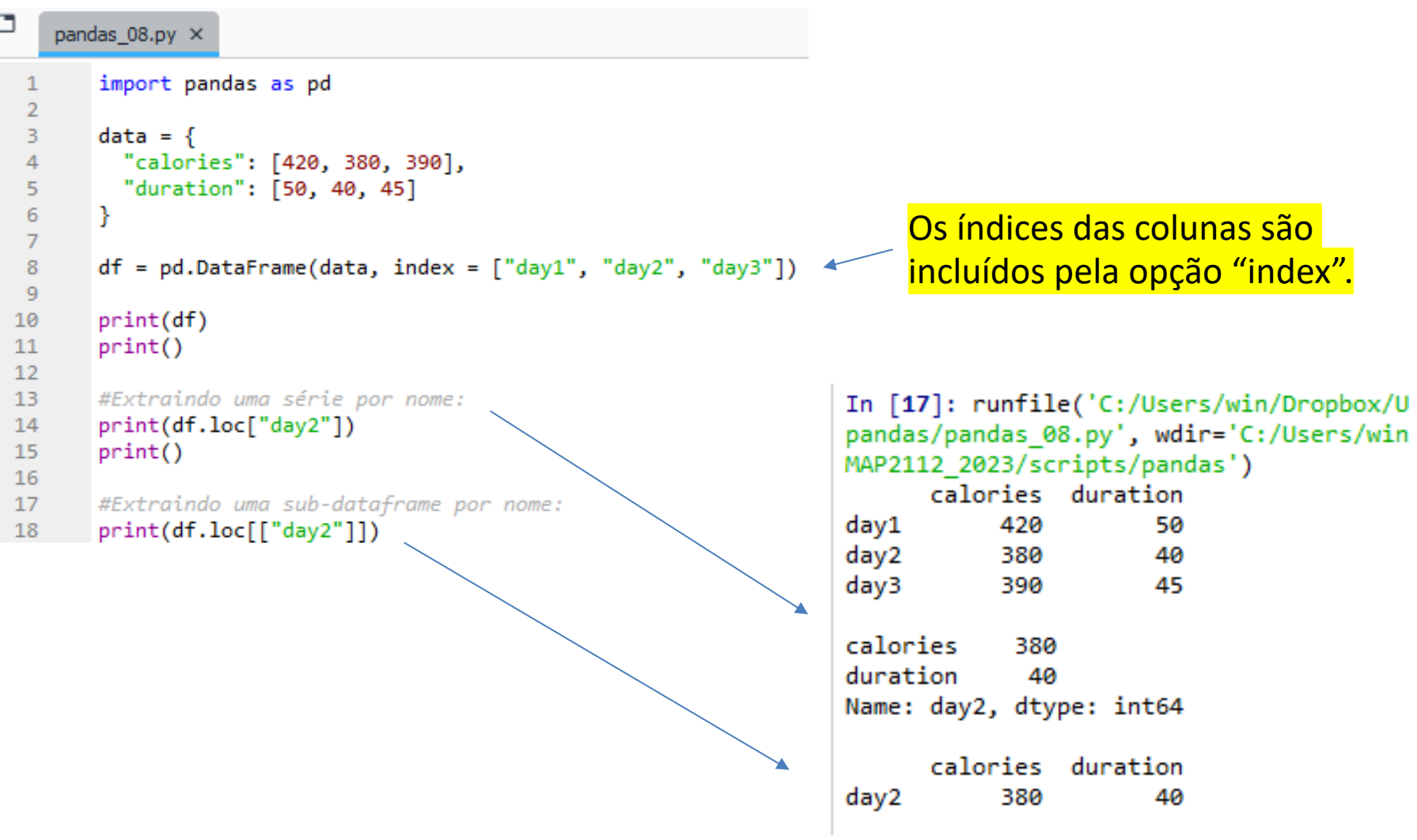

O uso de colchetes [] extrai um dataframe

Um formato amplamente utilizado para armazenar dados é o CSV ("comma separated values), literalmente valores separados por vírgula. Esse formato é uma opção de armazenamento comum do Excel.

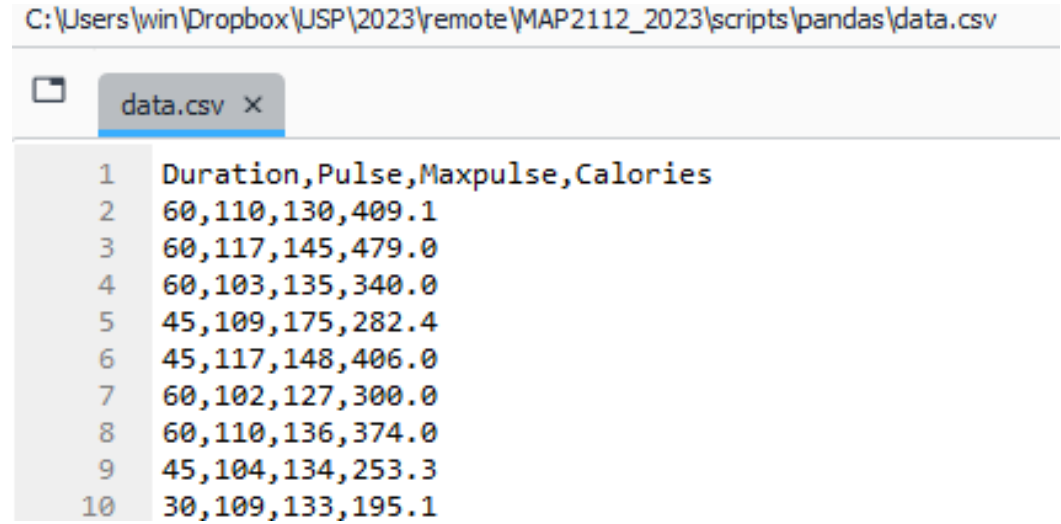

Apresentando um arquivo de exemplo data.csv aberto no spyder.

Esse mesmo arquivo estará disponível no e-disciplinas.

#### **LEITURA DE ARQUIVOS (II)**

MAP2112 – aula 08

pandas 09.py X

 $\overline{2}$ 

4

- import pandas as pd 1
- $\overline{3}$  $df = pd.read.csv('data.csv'$
- print(df.to\_string()) 5

# O método "to\_string" imprime o conteúdo do dataframe como string.

A saída será o conteúdo completo, se o dataframe for grande é de pouca utilidade apresentar tudo.

O método "read\_csv" lê o arquivo, e se o caminho não for declarado ele procura o arquivo onde o script python está.

O objeto df será um dataframe onde as colunas correspondem aos valores que estavam entre vírgulas.

In [18]: runfile('C:/Users/win/Dropbox/USP/2023/remote/MAP2112 2023/ pandas/pandas 09.py', wdir='C:/Users/win/Dropbox/USP/2023/remote/ MAP2112 2023/scripts/pandas')

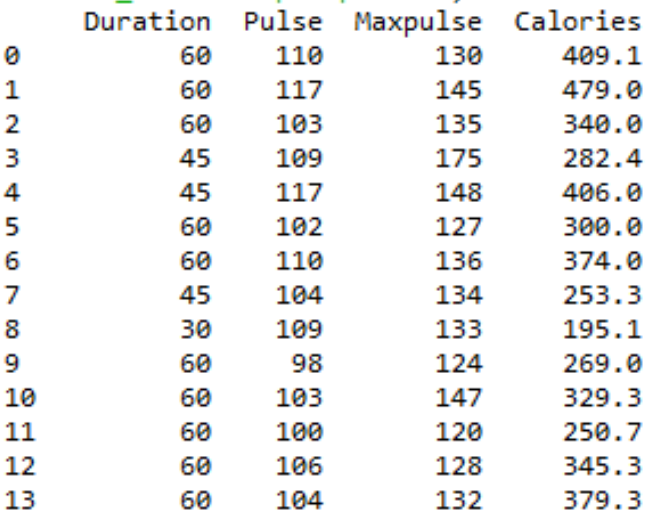

...

#### **LEITURA DE ARQUIVOS (III)**

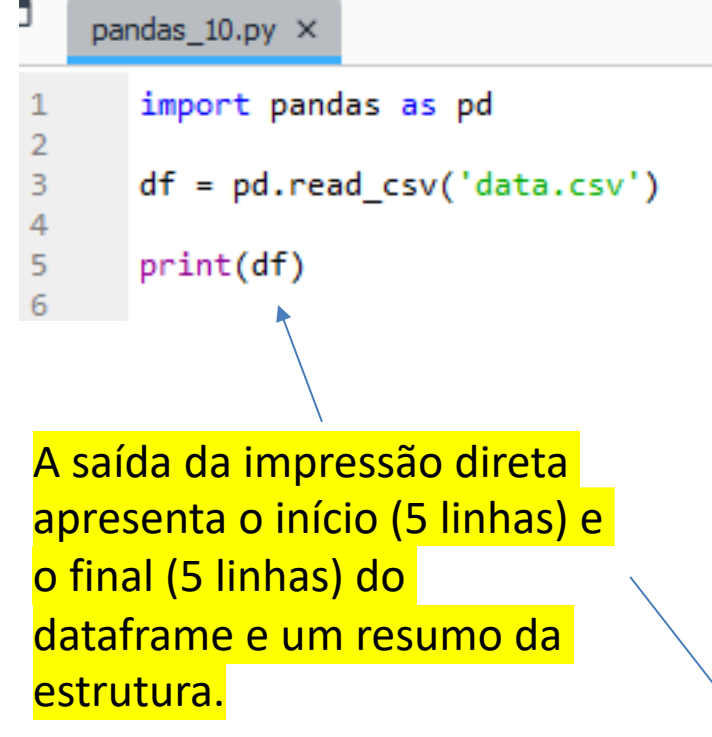

In [19]: runfile('C:/Users/win/Dropbox/USP/2023/remote pandas/pandas 10.py', wdir='C:/Users/win/Dropbox/USP/2 MAP2112 2023/scripts/pandas')

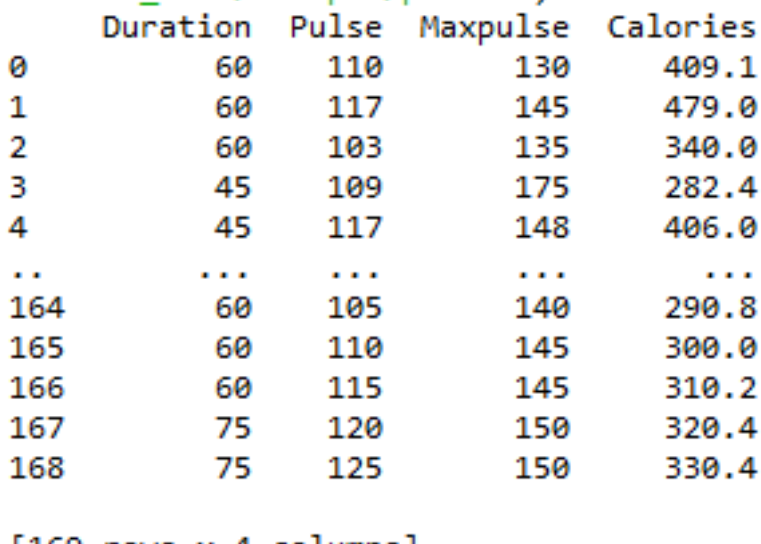

 $|169$  rows x 4 columns

In [20]: print(pd.options.display.max\_rows) 60

A opção default de máximo no. de linhas é 60. Se o dataframe for menor que 60 a impressa direta apresenta o dataframe completo, se for maior faz a quebra das extremidades. Essa opção pode ser modificada.

# **ANALISANDO DATAFRAMES MAP2112 – aula 08**

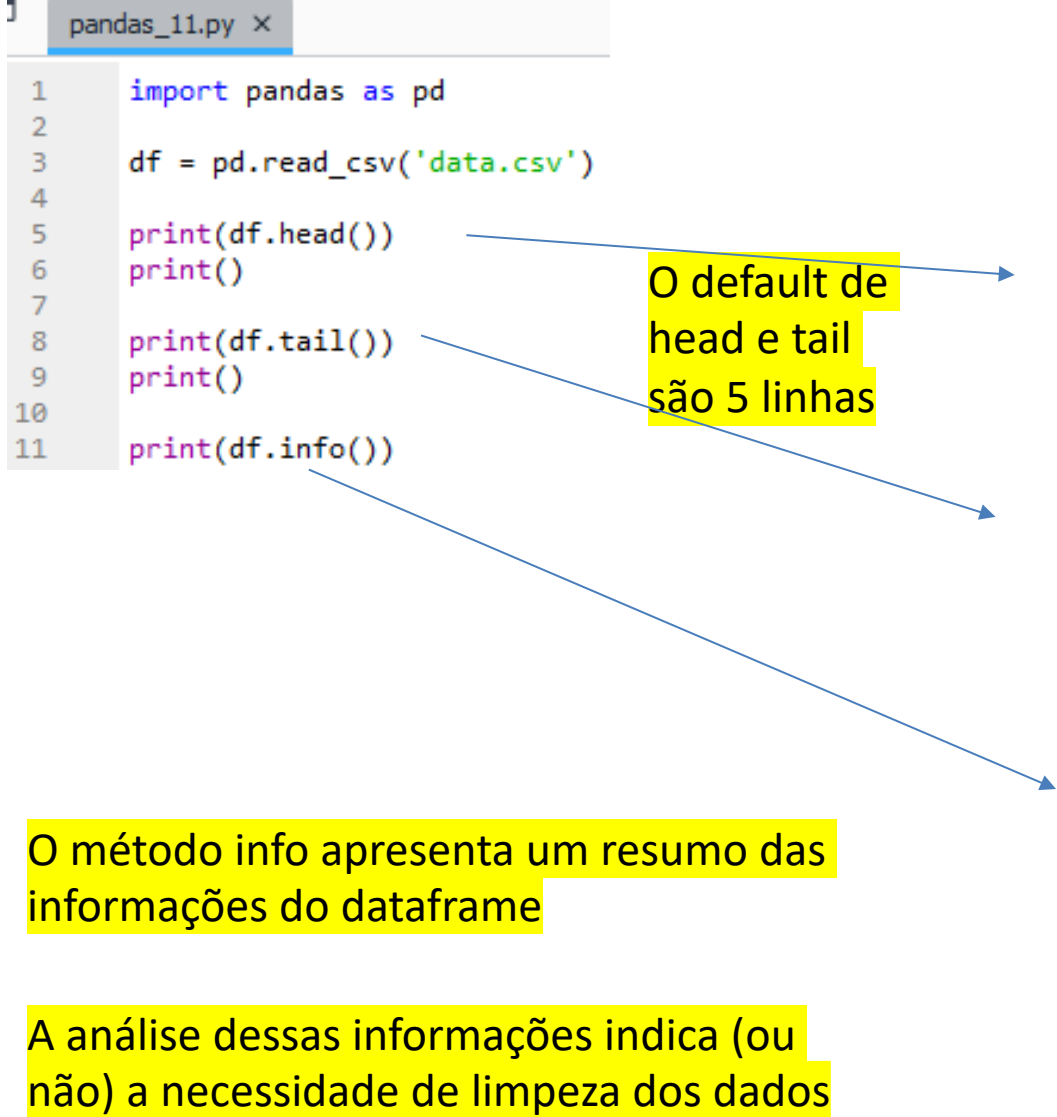

#### In [22]: runfile('C:/Users/win/Dropbox/USP/: pandas/pandas\_11.py', wdir='C:/Users/win/Dro MAP2112\_2023/scripts/pandas')

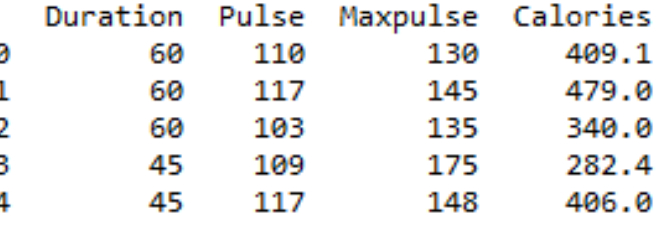

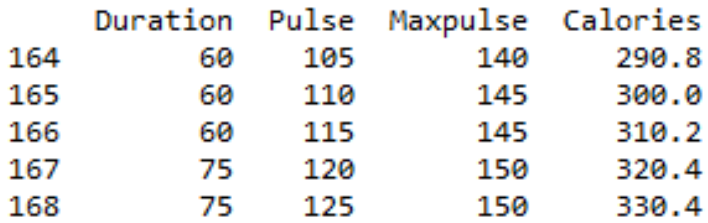

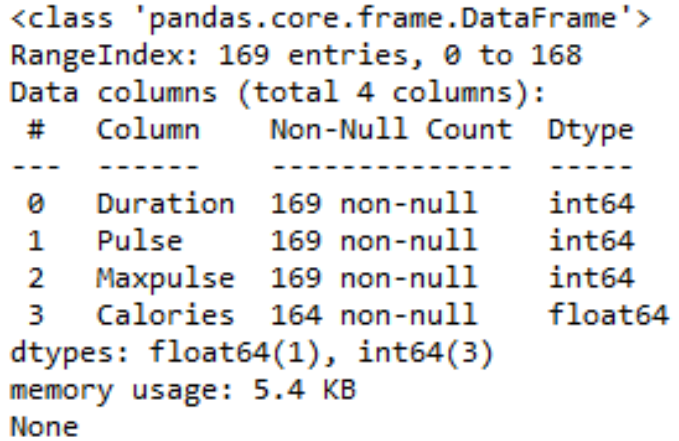

O conjunto de dados podem conter algumas anomalias que atrapalham a avaliação da informação.

Alguns exemplos:

- Dados ausentes
- Dados em formatos inadequados
- Dados inválidos
- Dados duplicados

As técnicas mais comuns de lidar com essas anomalias serão apresentadas usando um arquivo exemplo.

#### **LIMPEZA DOS DADOS (II)**

 $data2.csv \times$ 

E

,Duration,Date,Pulse,Maxpulse,Calories  $\mathbf{1}$ 0,60, "2020/12/01", 110, 130, 409.1  $\overline{2}$ 1,60, "2020/12/02", 117, 145, 479.0 3 2,60, "2020/12/03", 103, 135, 340.0 4 3,45, "2020/12/04", 109, 175, 282.4 5 4,45, "2020/12/05", 117, 148, 406.0 6 5,60, "2020/12/06", 102, 127, 300.0  $7<sup>7</sup>$ 8 6,60, 2020/12/07", 110, 136, 374.0 7,454, 2020/12/08", 104, 134, 253.3 9 8, 30, "2020/12/09", 109, 133, 195.1 10 9,60, 2020/12/10", 98, 124, 269.0  $11$ 10,60, "2020/12/11", 103, 147, 329.3  $12<sup>7</sup>$  $13<sup>7</sup>$ 11,60, "2020/12/12", 100, 120, 250.7  $12,60$ , "2020/12/12", 100, 120, 250.7  $14$ 13,60, "2020/12/13", 106, 128, 345.3  $15<sub>1</sub>$ 14,60, "2020/12/14", 104, 132, 379.3 16 15,60, "2020/12/15", 98, 123, 275.0  $17$ 18 16,60, "2020/12/16", 98, 120, 215.2 17,60, "2020/12/17", 100, 120, 300, 0  $19<sub>1</sub>$ 18,45, "2020/12/18", 90, 112, NaN 20 19,60, "2020/12/19", 103, 123, 323.0  $21$ 20, 45, "2020/12/20", 97, 125, 243.0  $22 23 -$ 21,60, "2020/12/21", 108, 131, 364.2 22,45, NaN, 100, 119, 282.0 24 23,60, "2020/12/23", 130, 101, 300.0 25. 24, 45, "2020/12/24", 105, 132, 246.0 26 25, 60, "2020/12/25", 102, 126, 334.5 27 26, 60, 2020/12/26, 100, 120, 250.0 28 27,60, "2020/12/27", 92, 118, 241.0 29. 28,60, 2020/12/28", 103, 132, NaN 30 29,60, "2020/12/29", 100, 132, 280.0 31 30,60, "2020/12/30", 102, 129, 380.3 32 31,60, "2020/12/31", 92, 115, 243.0 33

#### O arquivo tem vários problemas:

- Alguns NaN ("Not a Number")
- Uma data no formato incorreto
- Um valor que parece incoerente
- Uma linha duplicada

```
<class 'pandas.core.frame.DataFrame'>
RangeIndex: 32 entries, 0 to 31
Data columns (total 6 columns):
     Column
                  Non-Null Count Dtype
 #
     Unnamed: 0 32 non-null
 ø
                                   int<sub>64</sub>
     Duration
                  32 non-null
                                   int<sub>64</sub>
 1.
                  31 non-null
     Date
                                   object
 \mathbf{2}Pulse
                  32 non-null
                                   int64
 3.
     Maxpulse
                  32 non-null
                                   int<sub>64</sub>
 4
 5.
     Calories
                  30 non-null
                                   float64
dtypes: float64(1), int64(4), object(1)memory usage: 1.6+ KB
None
```
# **LIMPEZA DOS DADOS (III) – DADOS FALTANTES**

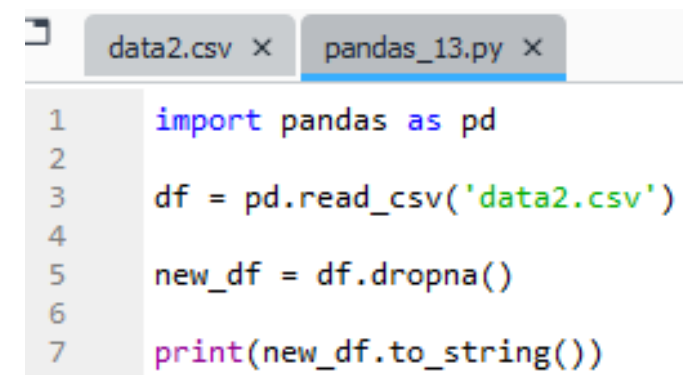

O método *dropna* remove as linhas que contém NA (ou NaN)

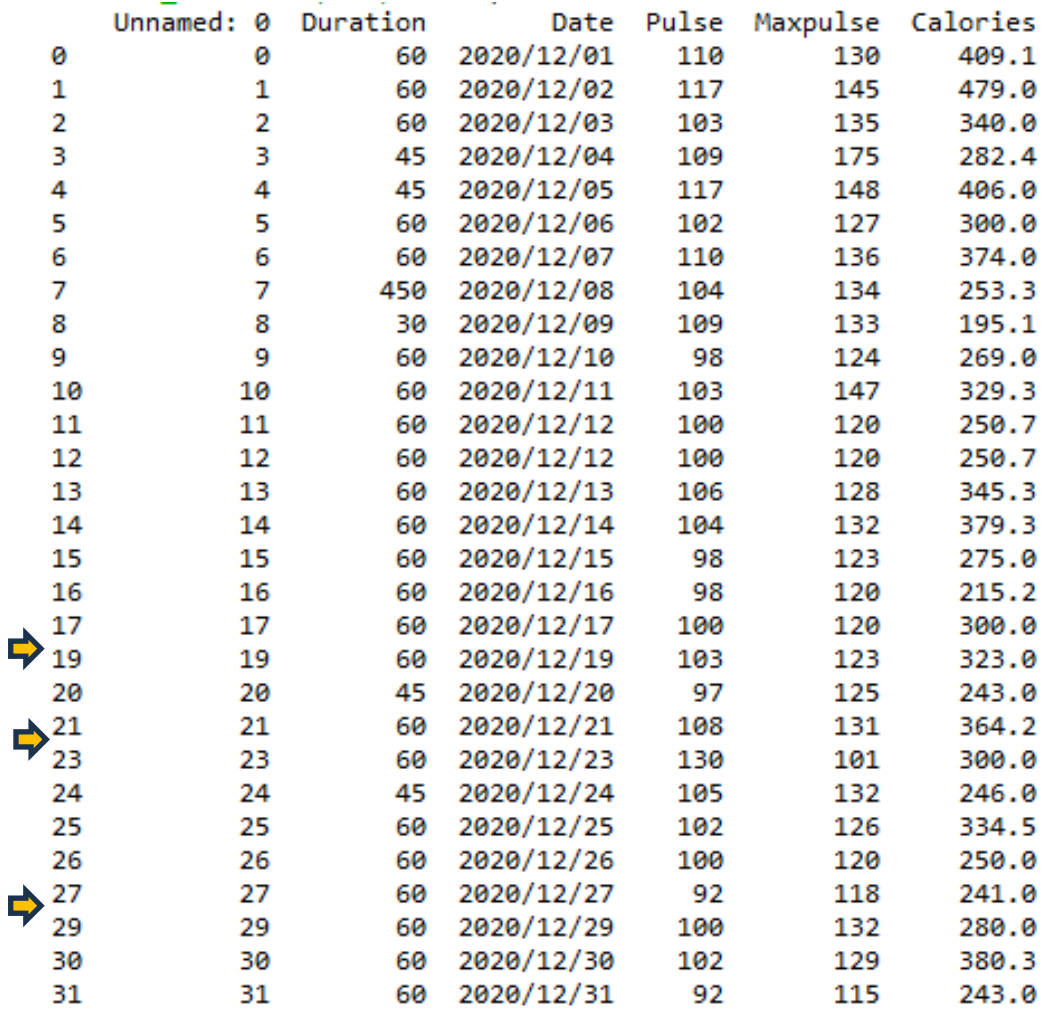

### **LIMPEZA DOS DADOS (IV) – DADOS FALTANTES**

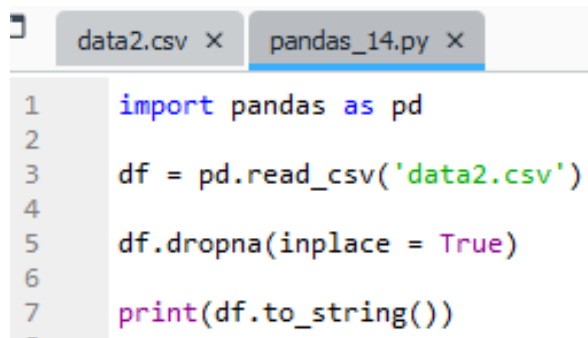

O método *dropna* tem uma opção *inplace* que permite a remoção das linhas que contém NA (ou NaN) sem a necessidade de criação de cópia do dataframe.

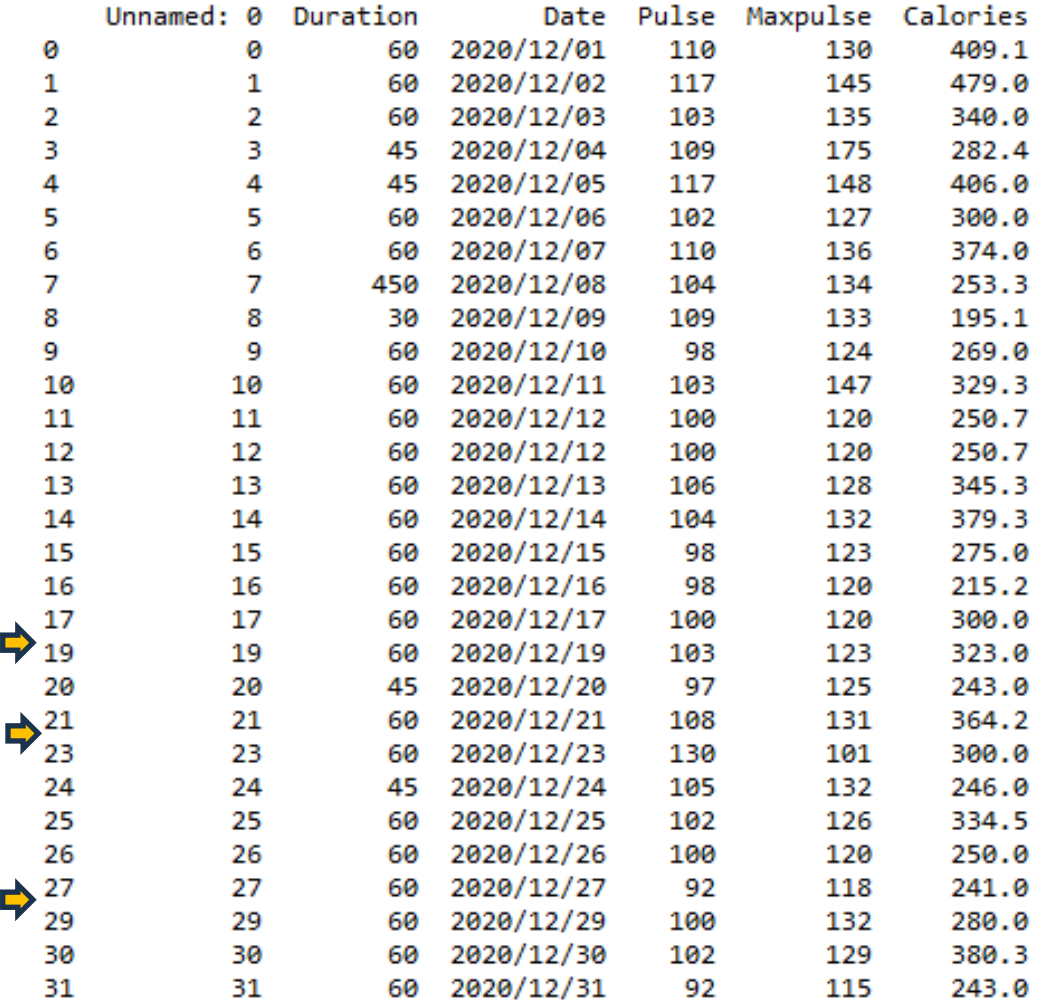

#### **LIMPEZA DOS DADOS (V) – DADOS FALTANTES** MAP2112 – aula 08

Tem-se a opção de substituir os valores faltantes por valores definidos pelo usuário, ou mesmo uma função dos dados restantes, quando se deseja preservar informação das colunas que contém dados válidos.

```
import pandas as pd
df = pd.read.csv('data2.csv')df.fillna(130, inplace = True)
```

```
import pandas as pd
df = pd.read_csv('data.csv')df["Calories"].fillna(130, inplace = True)
```
O método *fillna* inclui o valor especificado em todos os lugares onde NA (ou NaN) aparecem.

É possível definir sobre qual coluna o método *fillna* se aplica

Esse uso considera que o usuário está tomando uma decisão consciente de alterar os dados do dataframe

Uma possibilidade de limpeza de dados é substituir o resultado faltante por alguma das propriedades estatísticas dos dados restantes.

Algumas possibilidades são:

Média: Soma dos valores divididas pela quantidade

Mediana: O valor central, aquele em que metade das observações são maiores, e metade são menores.

Moda: O valor que aparece com maior frequência

### **LIMPEZA DOS DADOS (VII) – DADOS FALTANTES**

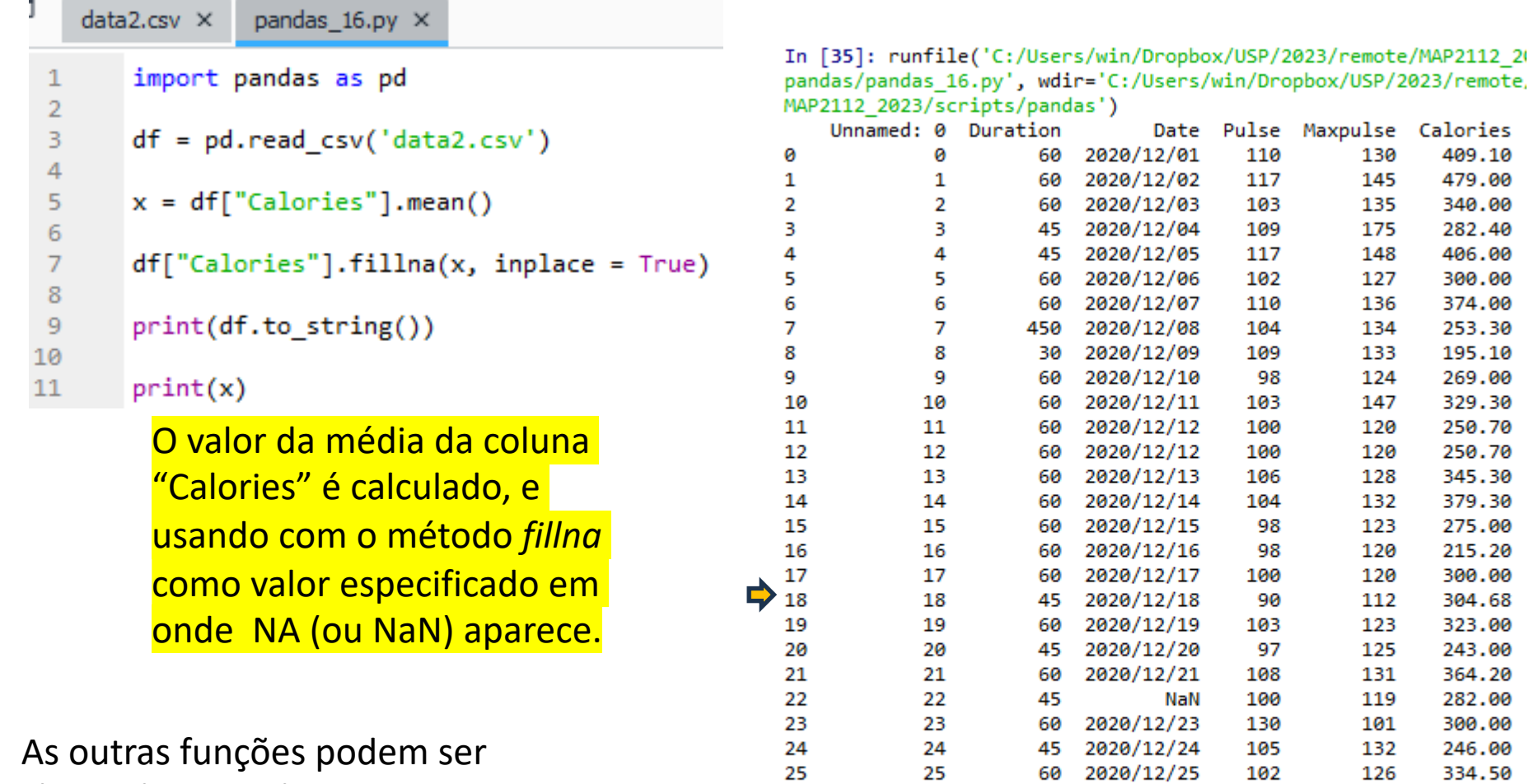

26

27

29

30

31

304.68 ↽

▶ 28 26

27

28

29

30

31

chamadas usando:

```
x = df['Calories'].median()
```

```
x = df['Calories''].mode() [0]
```
média

60

60

60

60

60

60

2020/12/26

2020/12/27

2020/12/28

2020/12/29

2020/12/30

2020/12/31

100

92

103

100

102

92

250.00

241.00

304.68

280.00

380.30

243.00

120

118

132

132

129

115

**LIMPEZA DOS DADOS (VIII) - FORMATOS**

#### $data2.csv \times$

,Duration,Date,Pulse,Maxpulse,Calories  $\mathbf{1}$ 0,60, "2020/12/01", 110, 130, 409.1  $\overline{2}$ 1,60, "2020/12/02", 117, 145, 479.0 3 2,60, "2020/12/03", 103, 135, 340.0  $\overline{4}$ 3,45, "2020/12/04", 109, 175, 282.4 5 4,45, "2020/12/05", 117, 148, 406.0 6 5,60, "2020/12/06", 102, 127, 300.0  $\overline{7}$ 8 6,60, 2020/12/07", 110, 136, 374.0 7,450, "2020/12/08", 104, 134, 253.3 9 8, 30, "2020/12/09", 109, 133, 195.1 10 9,60, 2020/12/10", 98, 124, 269.0  $11$ 10,60, "2020/12/11", 103, 147, 329.3  $12<sub>2</sub>$ 11,60, "2020/12/12", 100, 120, 250.7 13 12,60, 2020/12/12", 100, 120, 250.7  $14$ 13,60, "2020/12/13", 106, 128, 345.3  $15<sub>1</sub>$ 14,60, "2020/12/14", 104, 132, 379.3 16 15,60, "2020/12/15", 98, 123, 275.0  $17$ 18 16,60, 2020/12/16", 98, 120, 215.2 17,60, "2020/12/17", 100, 120, 300.0  $19<sub>1</sub>$ 18,45, "2020/12/18", 90, 112, NaN 20 19,60, "2020/12/19", 103, 123, 323.0  $21$ 20, 45, "2020/12/20", 97, 125, 243.0  $22^{\circ}$ 23 21,60, "2020/12/21", 108, 131, 364.2 22,45, NaN, 100, 119, 282.0 24 23,60, "2020/12/23", 130, 101, 300.0 25 24, 45, "2020/12/24", 105, 132, 246.0 26 25, 60, "2020/12/25", 102, 126, 334.5 27 26,60,2020/12/26,100,120,250.0 28 27,60, "2020/12/27", 92, 118, 241.0 29 28,60, 2020/12/28", 103, 132, NaN 30 29,60, "2020/12/29", 100, 132, 280.0 31 30,60, "2020/12/30", 102, 129, 380.3 32 31,60, "2020/12/31", 92, 115, 243.0 33

No arquivo original existem algum valores com formatos errados na coluna "Date".

Linha 22 - Um valor está faltando (NaN)

Linha 26 – O valor não está entre aspas

Entre as opções disponíveis, já vimos como remover as linhas. Uma outra possibilidade é converter todas as células da coluna ao mesmo formato.

# **LIMPEZA DOS DADOS (IX) - FORMATOS** MAP2112 – aula 08

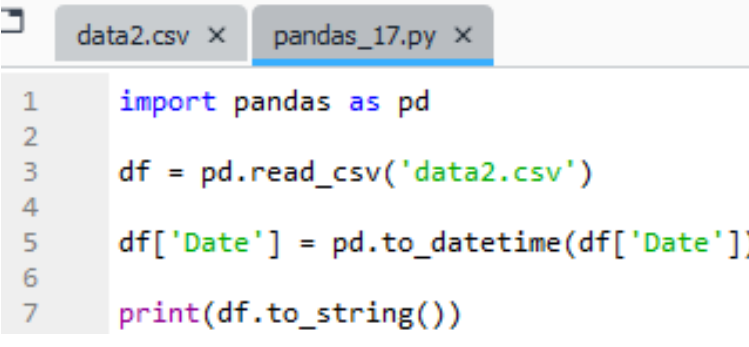

O método "to\_datetime" é aplicado na coluna "Date".

A linha 26 foi corrigida mas o dado faltante na linha 22 ainda precisa ser tratado, seja pela remoção ou por preenchimento (perceba que é uma sequência diária de datas).

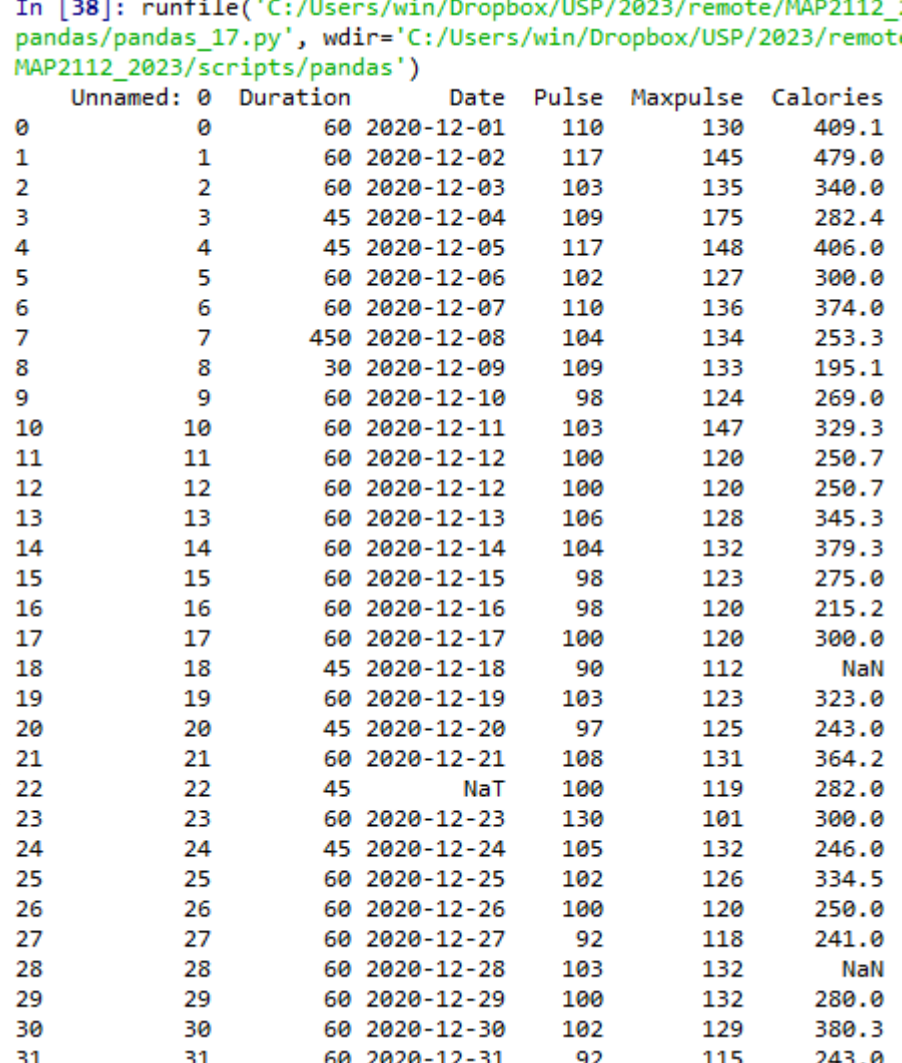

D

#### **LIMPEZA DOS DADOS (X) - FORMATOS** MAP2112 – aula 08

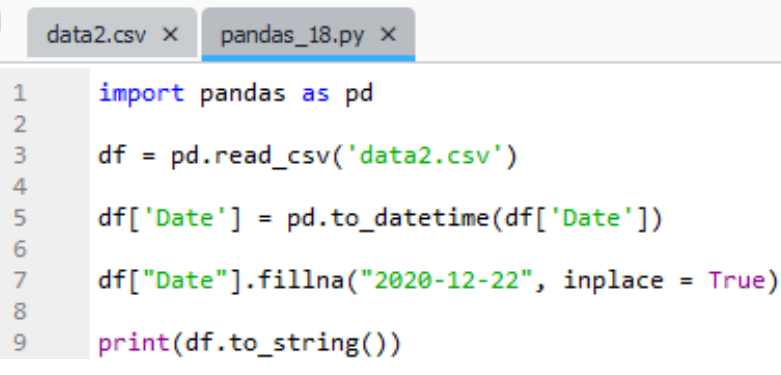

Usando o método "fillna" visto anteriormente podemos inserir diretamente a data é aplicado na coluna "Date".

Data sequencial inserida

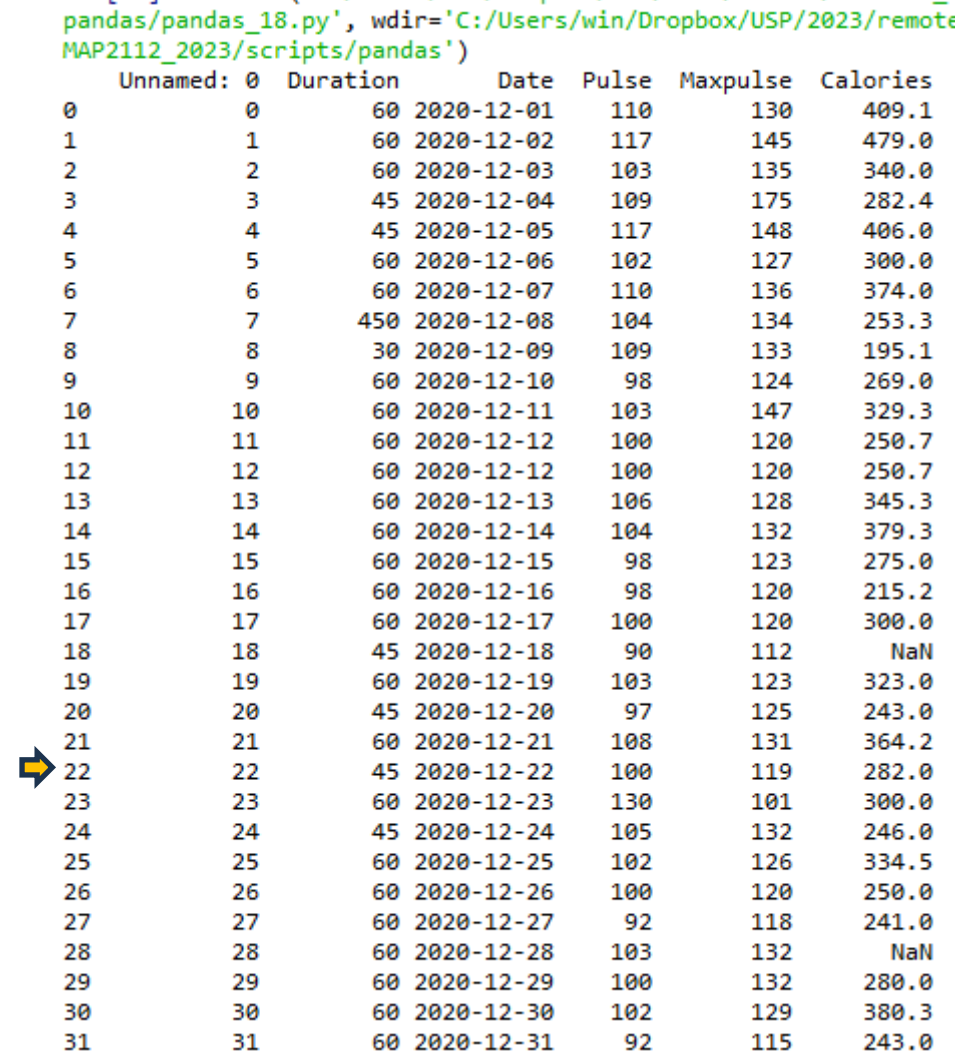

In [43]: runfile('C:/Users/win/Dropbox/USP/2023/remote/MAP2112 2

### **LIMPEZA DOS DADOS (XI) - FORMATOS** MAP2112 – aula 08

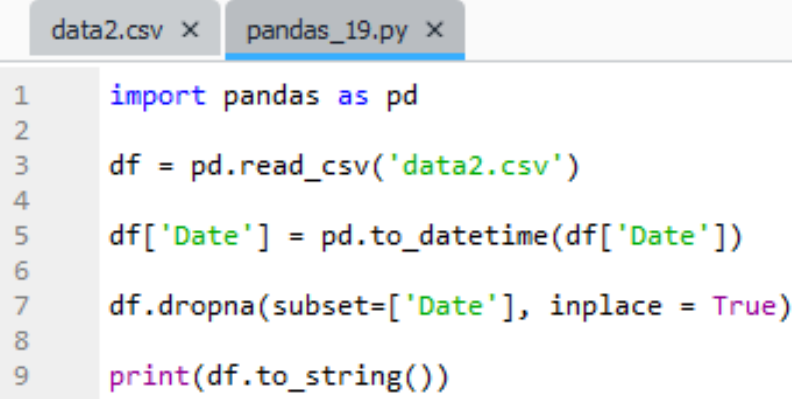

O método "dropna" é aplicado na coluna "Date" usando a opção subset.

A linha 22 foi removida.

 $\Rightarrow$ 

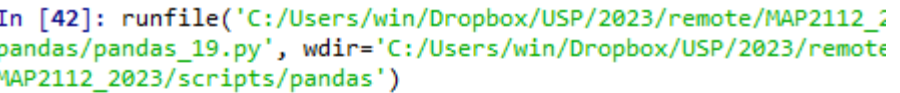

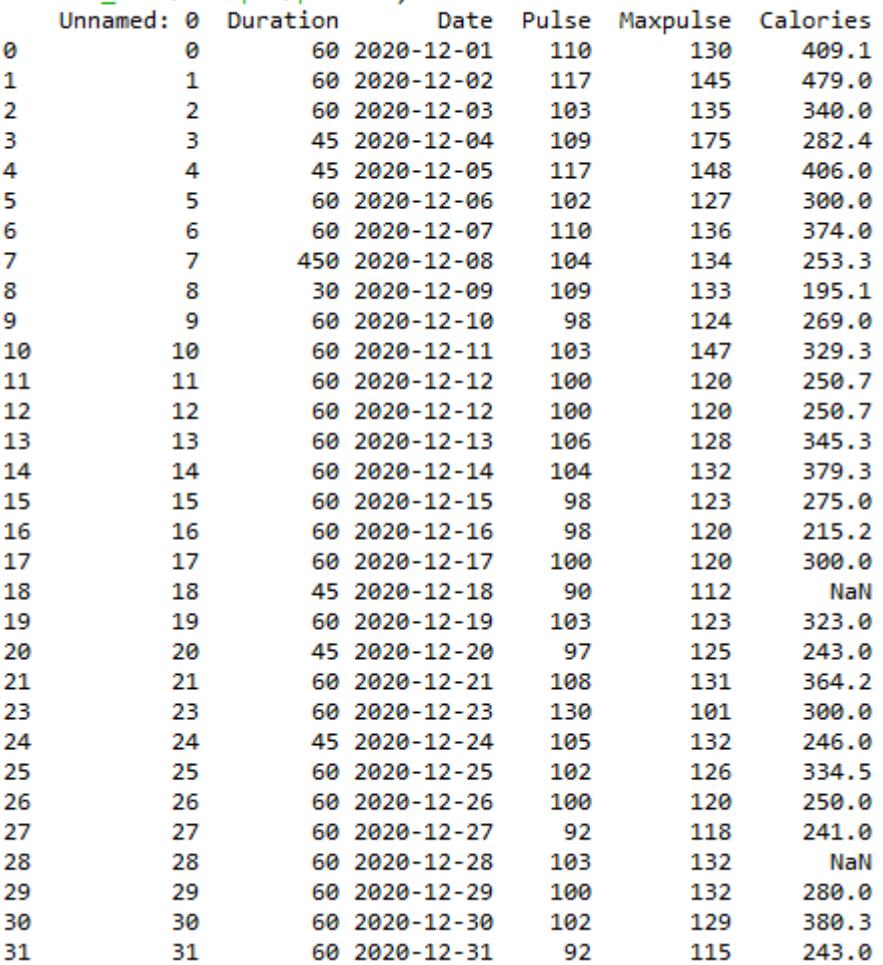

#### $data2.csv \times$

, Duration, Date, Pulse, Maxpulse, Calories  $\mathbf{1}$ 0,60, "2020/12/01", 110, 130, 409.1  $\overline{2}$ 1,60, "2020/12/02", 117, 145, 479.0 3 2,60, "2020/12/03", 103, 135, 340.0  $\overline{4}$ 3,45, "2020/12/04", 109, 175, 282.4 5 4,45, "2020/12/05", 117, 148, 406.0 6 5,60, "2020/12/06", 102, 127, 300.0  $\overline{7}$ 8 6,60, 2020/12/07", 110, 136, 374.0 9 7,450, 2020/12/08", 104, 134, 253.3 8, 30, "2020/12/09", 109, 133, 195.1 10 9,60, 2020/12/10", 98, 124, 269.0  $11$ 10,60, "2020/12/11", 103, 147, 329.3  $12<sub>2</sub>$ 11,60, "2020/12/12", 100, 120, 250.7  $13<sup>7</sup>$ 12,60, "2020/12/12", 100, 120, 250.7  $14$ 13,60, "2020/12/13", 106, 128, 345.3  $15<sub>1</sub>$ 14,60, "2020/12/14", 104, 132, 379.3 16 15,60, "2020/12/15", 98, 123, 275.0  $17$ 18 16,60, "2020/12/16", 98, 120, 215.2 17,60, "2020/12/17", 100, 120, 300.0  $19<sub>1</sub>$ 18,45, "2020/12/18", 90, 112, NaN 20 19,60, "2020/12/19", 103, 123, 323.0  $21$ 20, 45, "2020/12/20", 97, 125, 243.0  $22^{\circ}$ 23 21,60, "2020/12/21", 108, 131, 364.2 22,45, NaN, 100, 119, 282.0 24 23,60, "2020/12/23", 130, 101, 300.0  $25 -$ 24, 45, "2020/12/24", 105, 132, 246.0 26 25,60, "2020/12/25", 102, 126, 334.5 27 28 26, 60, 2020/12/26, 100, 120, 250.0 27,60, "2020/12/27", 92, 118, 241.0 29 28,60, 2020/12/28", 103, 132, NaN 30 29,60, "2020/12/29", 100, 132, 280.0 31 30,60, "2020/12/30", 102, 129, 380.3 32 31,60, "2020/12/31", 92, 115, 243.0 33

No arquivo original existe um valores inconsistente na coluna "Duration" na linha 7.

O valor máximo da coluna é 60 e outro valor que aparece é 45. O valor 450 pode ser um erro de digitação, que pode ser corrigido por substituição direta.

### **LIMPEZA DOS DADOS (XIII) – DATA INCORRETOS/FILTROS** MAP2112 – aula 08

 $\Rightarrow$ 

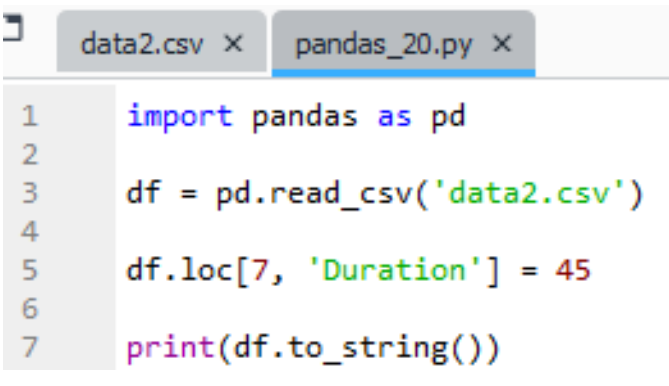

O método "loc" insere o valor desejado na linha identificada por índice e pelo coluna por é aplicado na coluna "Date" usando a opção subset.

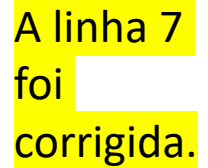

In [44]: runfile('C:/Users/win/Dropbox/USP/2023/remote/MAP2112\_20) pandas/pandas\_20.py', wdir='C:/Users/win/Dropbox/USP/2023/remote/ MAP2112 2023/scripts/pandas')

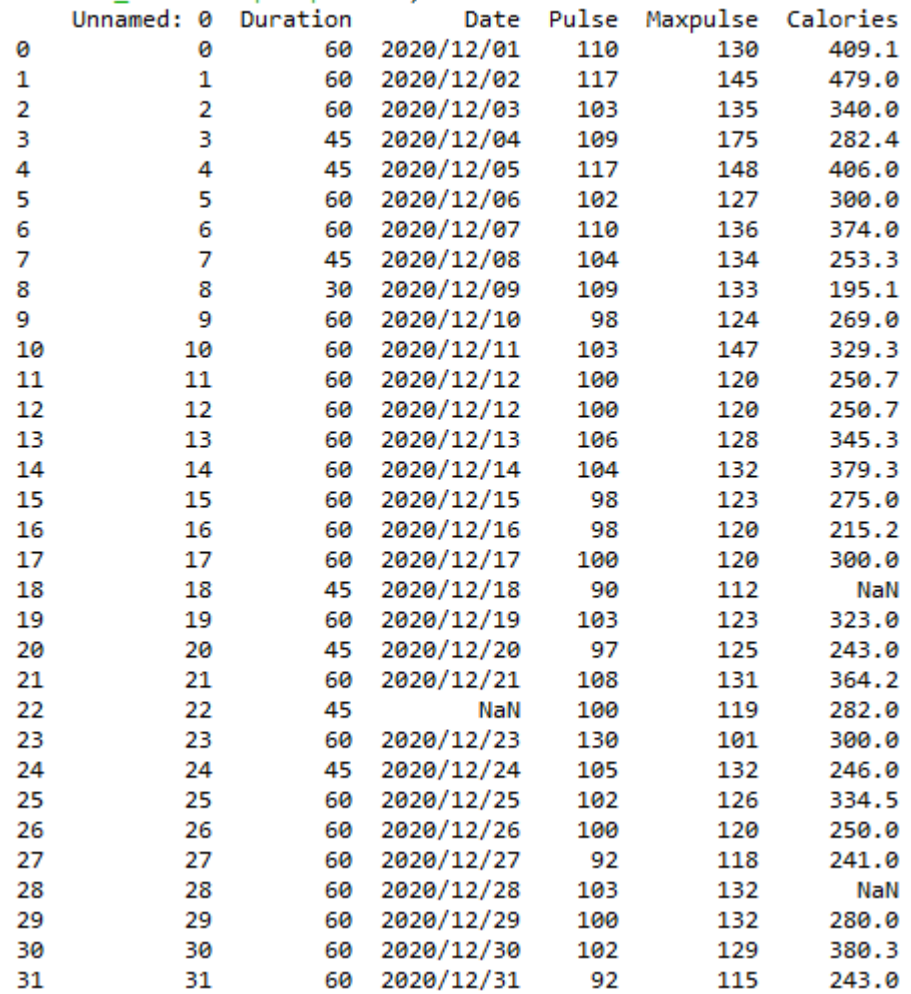

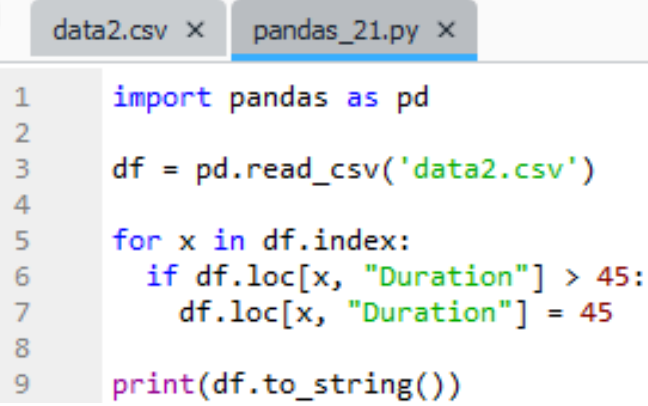

Usando o método "*loc*" incluído num loop de *for* pode-se construir um filtro para ajustar os valores de acordo com alguma lógica.

O método *index* extrai o valor da linhas.

O *if* ajusta o valor, no exemplo, para um valor máximo.

In [46]: runfile('C:/Users/win/Dropbox/USP/2023/remote/MAP2112\_20) pandas/pandas\_21.py', wdir='C:/Users/win/Dropbox/USP/2023/remote/ MAP2112 2023/scripts/pandas')

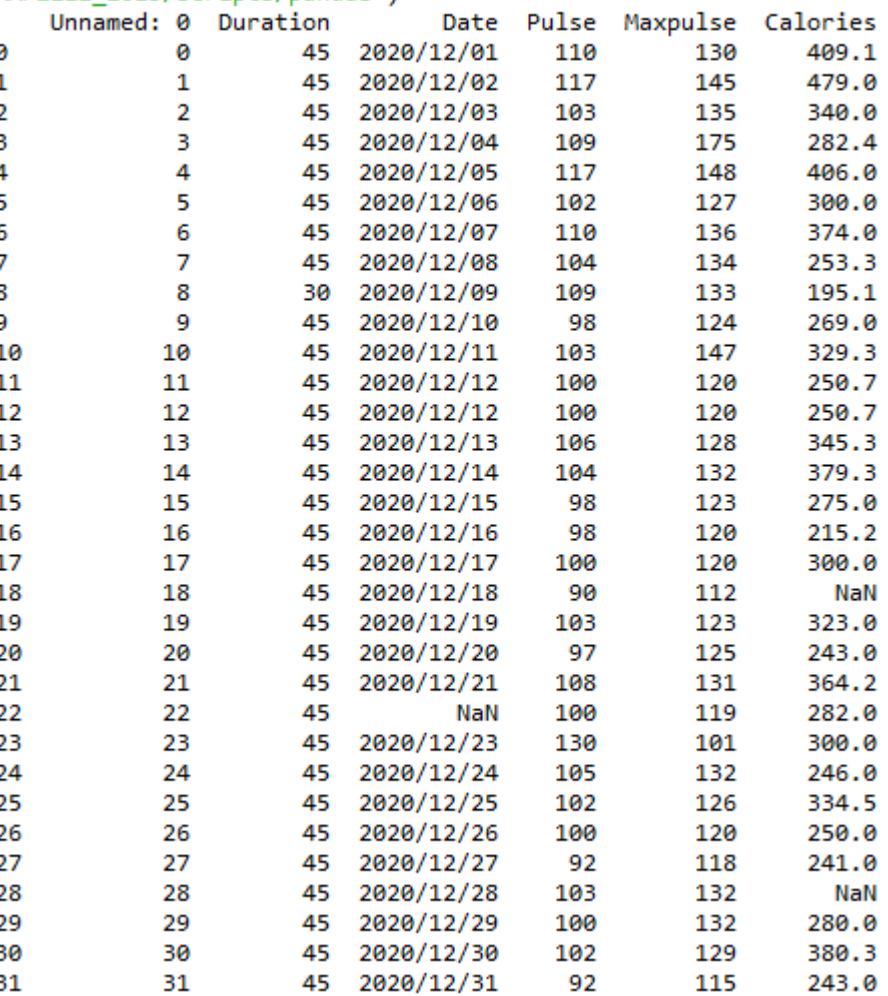

# **LIMPEZA DOS DADOS (XV) – DATA INCORRETOS/FILTROS** MAP2112 – aula 08

 $\Rightarrow$ 

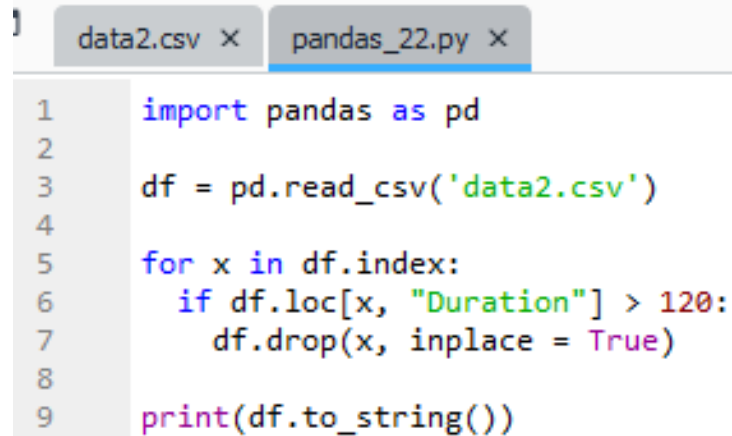

Tem-se a opção de deletar linhas baseadas no filtro usando o método drop.

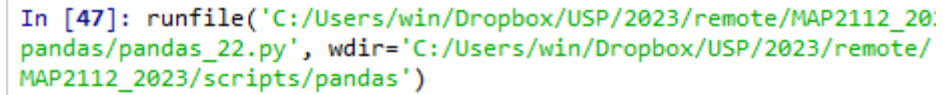

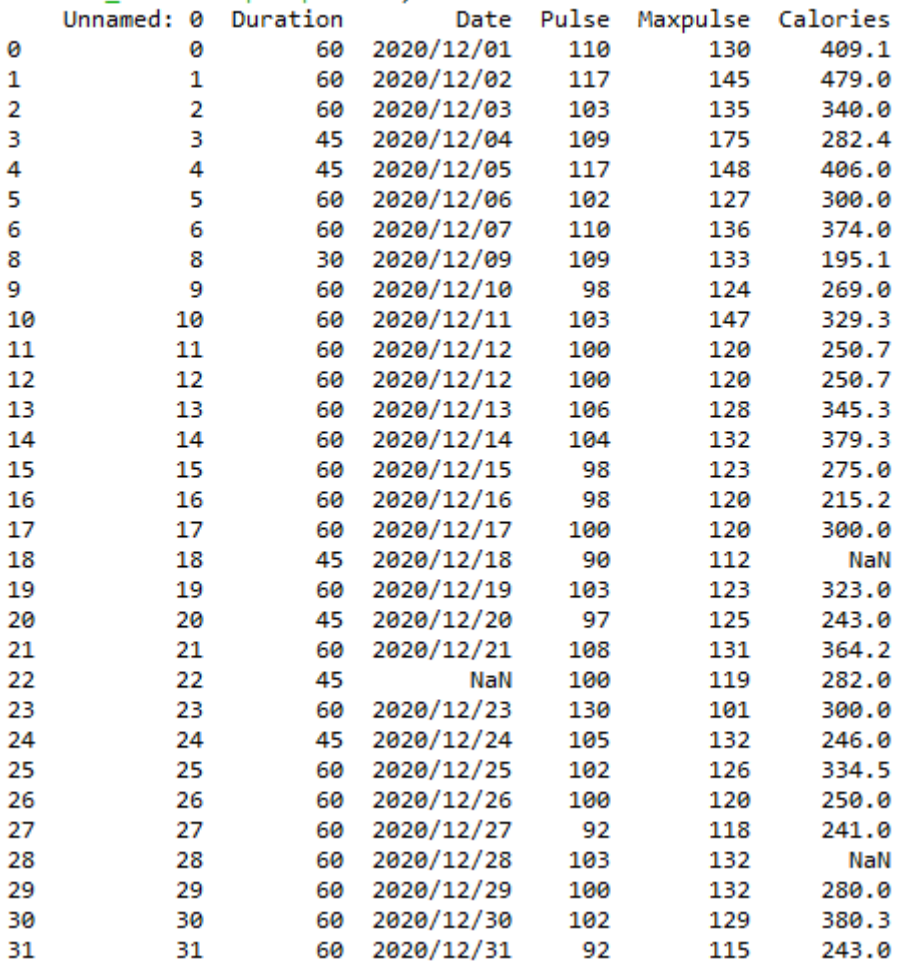

**LIMPEZA DOS DADOS (XVI) – DADOS DUPLICADOS**

 $data2.csv \times$ 

,Duration,Date,Pulse,Maxpulse,Calories  $\mathbf{1}$ 0,60, "2020/12/01", 110, 130, 409.1  $\overline{2}$ 1,60, "2020/12/02", 117, 145, 479.0 3 2,60, "2020/12/03", 103, 135, 340.0  $\overline{4}$ 3,45, "2020/12/04", 109, 175, 282.4 5 4,45, "2020/12/05", 117, 148, 406.0 6 5,60, "2020/12/06", 102, 127, 300.0  $\overline{7}$ 8 6,60, "2020/12/07", 110, 136, 374.0 7,450, "2020/12/08", 104, 134, 253.3 9 8, 30, "2020/12/09", 109, 133, 195.1  $10<sup>1</sup>$ 9,60, 2020/12/10", 98, 124, 269.0  $11$ 10,60, "2020/12/11", 103, 147, 329.3  $12<sup>7</sup>$ 11,60, "2020/12/12", 100, 120, 250.7  $13<sup>7</sup>$ 12,60, "2020/12/12", 100, 120, 250.7  $14$ 13,60, "2020/12/13", 106, 128, 345.3  $15<sub>1</sub>$ 14,60, "2020/12/14", 104, 132, 379.3 16 15,60, "2020/12/15", 98, 123, 275.0  $17$ 18 16,60, 2020/12/16", 98, 120, 215.2 17,60,"2020/12/17",100,120,300.0  $19<sub>1</sub>$ 18,45, "2020/12/18", 90, 112, NaN 20 19,60, "2020/12/19", 103, 123, 323.0  $21$ 20, 45, "2020/12/20", 97, 125, 243.0  $22 -$ 23 21,60, "2020/12/21", 108, 131, 364.2 22,45, NaN, 100, 119, 282.0 24 23,60, "2020/12/23", 130, 101, 300.0 25 24, 45, "2020/12/24", 105, 132, 246.0 26 25,60, "2020/12/25", 102, 126, 334.5 27 28 26, 60, 2020/12/26, 100, 120, 250.0 27,60, "2020/12/27", 92, 118, 241.0 29. 28,60, 2020/12/28", 103, 132, NaN 30 29,60, "2020/12/29", 100, 132, 280.0 31 30,60, "2020/12/30", 102, 129, 380.3 32 31,60, "2020/12/31", 92, 115, 243.0 33

No arquivo original existem linhas duplicadas, 11 e 12.

Por algum motivo, relacionado a forma em que criei o arquivos o método *duplicate* não funcionou.

A linha pode ser removida diretamente usando o método drop

## **ANÁLISE DE DADOS – CORRELAÇÕES** MAP2112 – aula 08

Uma forma preliminar de extrair uma relação entre os dados é analisar a correlação entre as variáveis. Tomando como exemplo o arquivo data.csv.

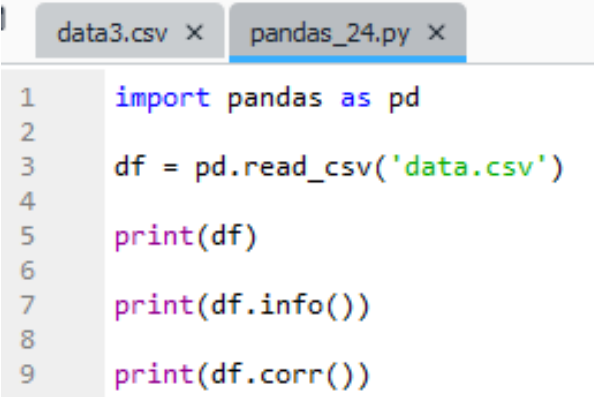

#### O método "corr" extrai a matriz de correlação

In [65]: runfile('C:/Users/win/Dropbox/USP/2023/remot pandas/pandas 24.py', wdir='C:/Users/win/Dropbox/USP/ MAP2112 2023/scripts/pandas')

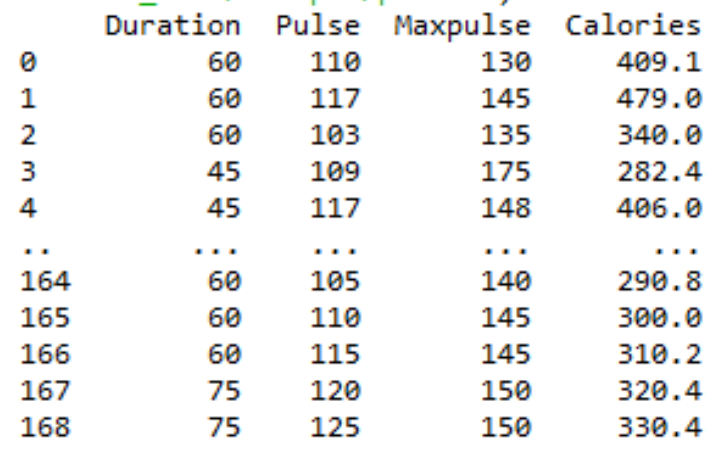

 $[169$  rows x 4 columns] <class 'pandas.core.frame.DataFrame'> RangeIndex: 169 entries, 0 to 168 Data columns (total 4 columns): Column Non-Null Count Dtype ₩ ------Duration 169 non-null int64 ø Pulse 169 non-null int<sub>64</sub> 1. Maxpulse 169 non-null int<sub>64</sub>  $\overline{2}$ Calories 164 non-null 3 float<sub>64</sub> dtypes:  $float64(1)$ ,  $int64(3)$ memory usage: 5.4 KB None Pulse Maxpulse Calories Duration Duration 1.000000 -0.155408 0.009403 0.922717 Pulse  $-0.155408$  1.000000 0.786535 0.025121 Maxpulse 0.009403 0.786535 1.000000 0.203813

Calories 0.922717 0.025121 0.203813

1,000000

### Os coeficientes da matriz são calculados usando essa relação:

$$
r_{xy} = \frac{\sum_{i=1}^{n} (x_i - \bar{x})(y_i - \bar{y})}{\sqrt{\sum_{i=1}^{n} (x_i - \bar{x})^2} \sqrt{\sum_{i=1}^{n} (y_i - \bar{y})^2}}
$$
 (Eq.3)

# **ANÁLISE DE DADOS (III) – CORRELAÇÕES**

Considerando apenas duas variáveis.

#### Tipos de correlação:

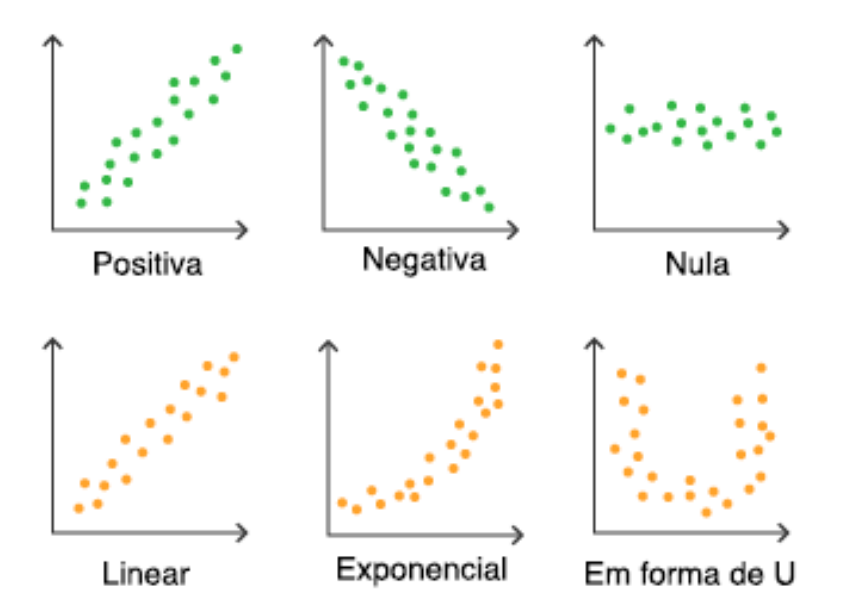

Força da correlação:

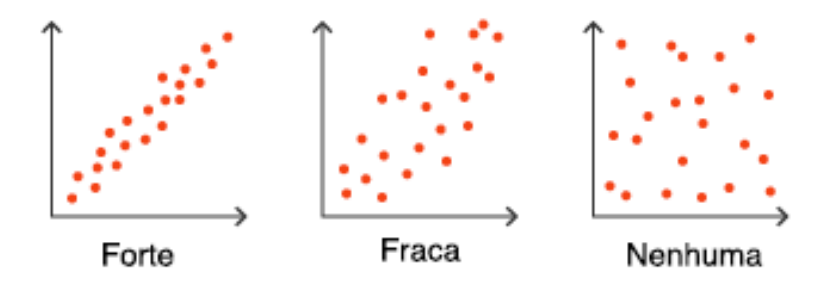

O coeficiente de correlação varia entre -1 e 1.

O valor de referência para a força de correlação é o coeficiente de Pearson maior que 0.6 (em valor absoluto).

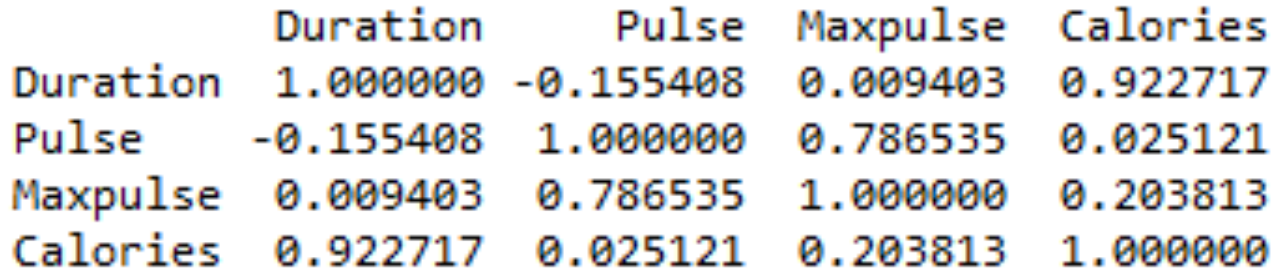

A matriz indica o valor de coeficientes de correlação para as variáveis duas a duas:

- A diagonal indica que a correlação das variáveis consigo mesmas é perfeita (o que é esperado).
- A correlação entre calorias e duração do exercícios é alta, maior do 0.9, o que é esperado, quanto maior a duração do exercício é esperada uma maior queima calórica.
- Também existe uma boa correlação entre a pulsação média e a máxima (0.78).
- Os outros valores são menores que 0.6.

# **VISUALIZAÇÃO DOS DADOS - GRÁFICOS** MAP2112 – aula 08

O módulo mais popular de visualização é o matplotlib. Ele deve ser importado para habilitar os métodos de plotagem. O mais simples é o pyplot.

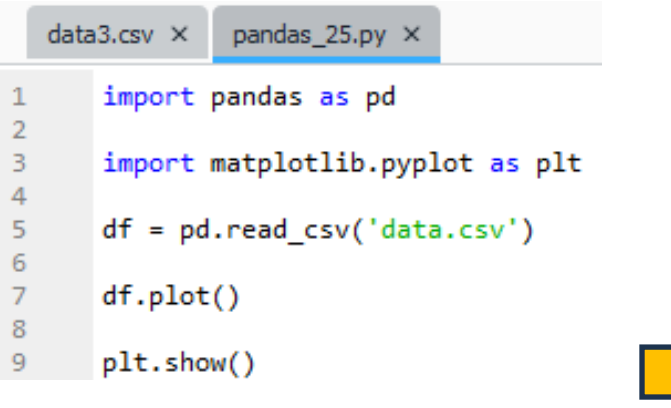

O método "plot" gera um gráfico default sobre o dataframe.

### método show exibe o gráfico.

Se nenhuma opção é selecionada o aspecto é o do lado, todas as colunas na vertical sendo o índice da linha horizontal. A legenda é gerada.

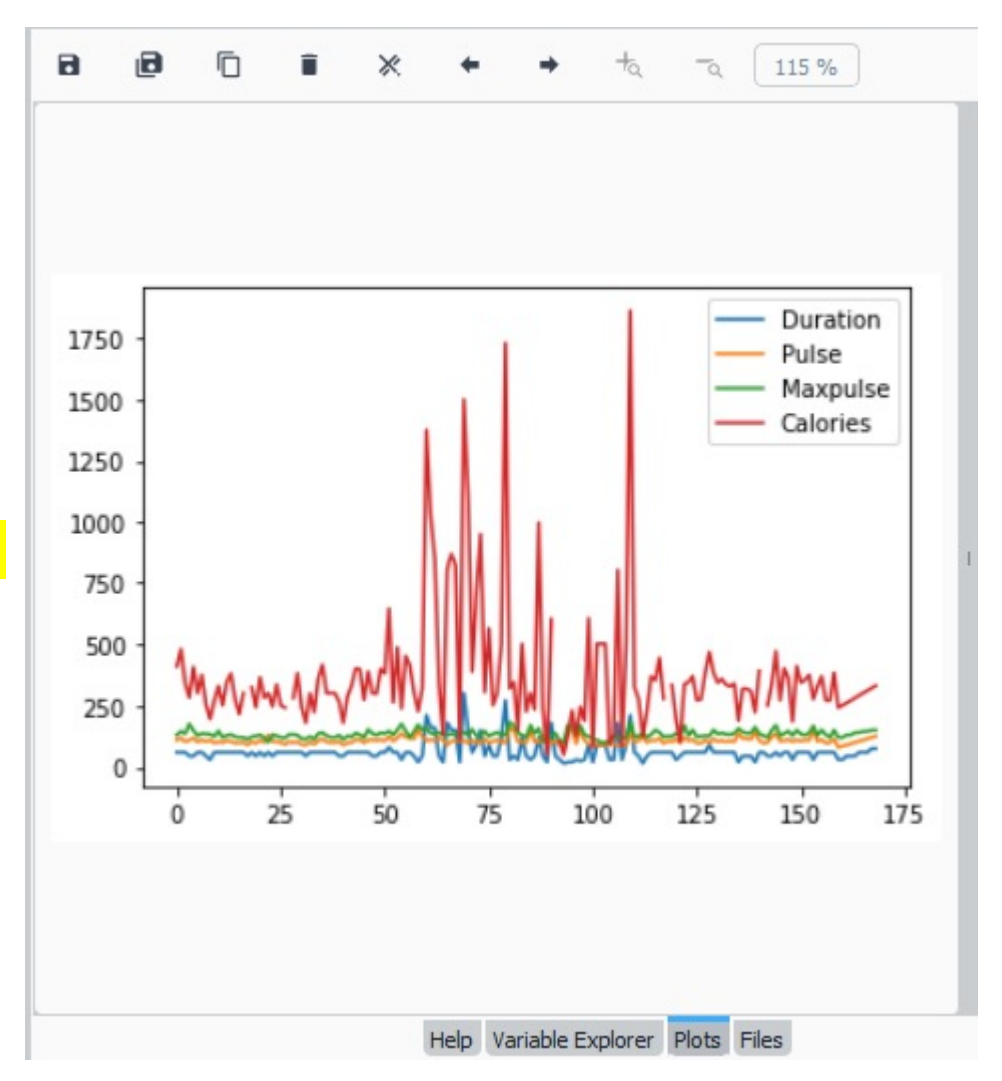

# **VISUALIZAÇÃO DOS DADOS (II) - GRÁFICOS** MAP2112 – aula 08

Um dos primeiros gráficos para melhor entender os dados, e observar graficamente os valores de correlação é o gráfico de dispersão (scatter plot)

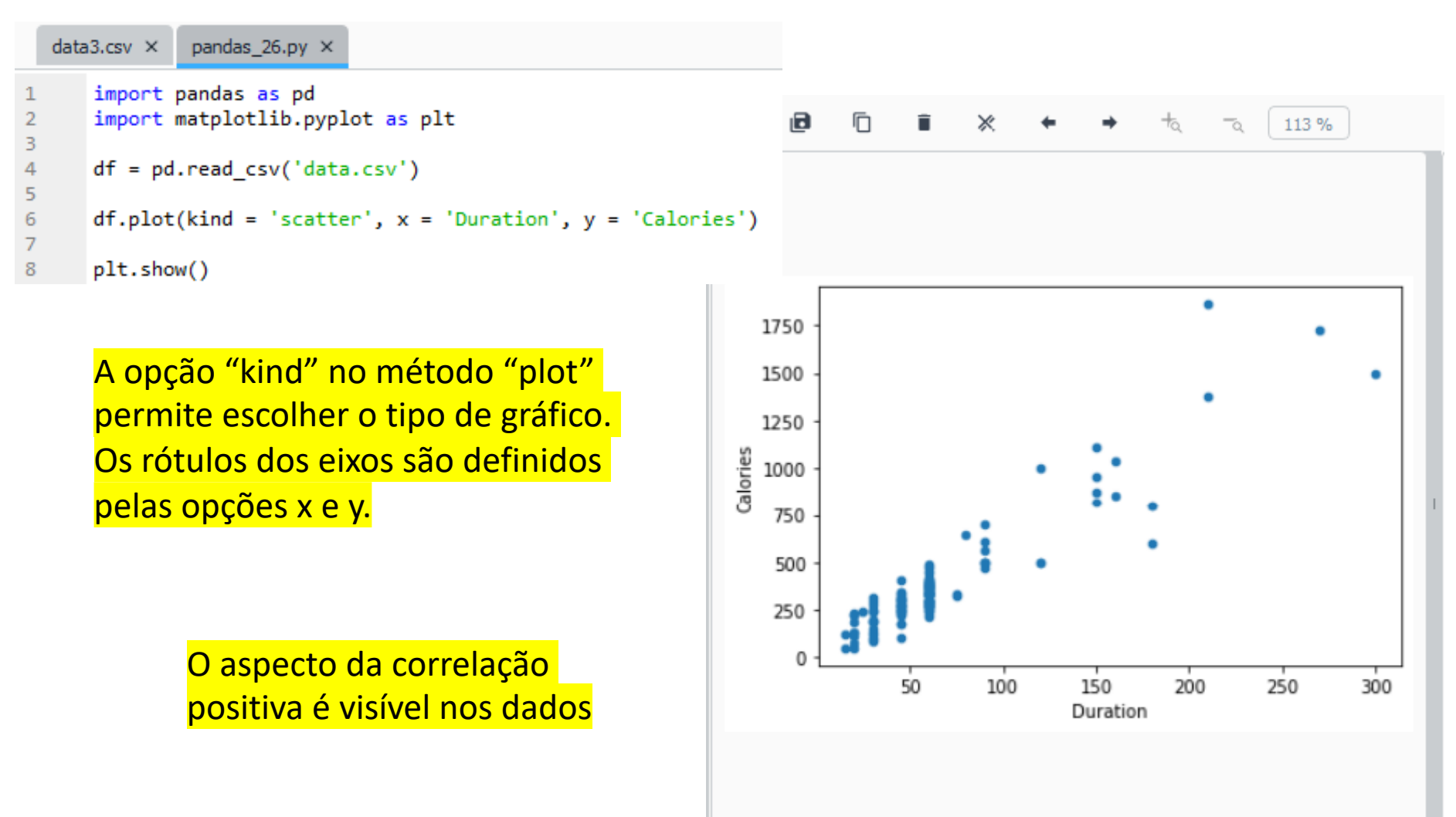

37

# **VISUALIZAÇÃO DOS DADOS (III) - GRÁFICOS** MAP2112 – aula 08

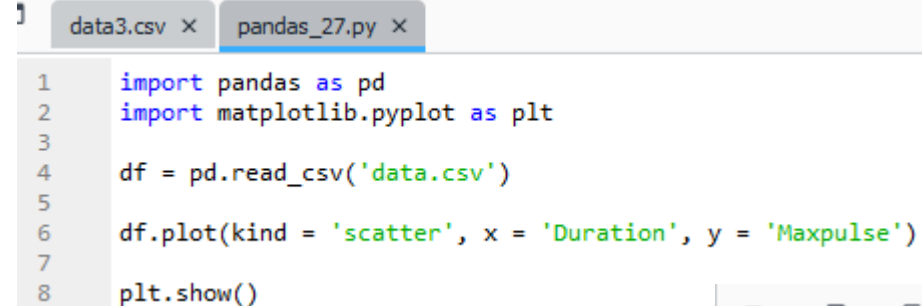

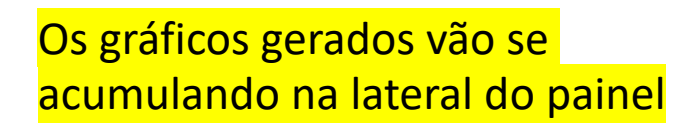

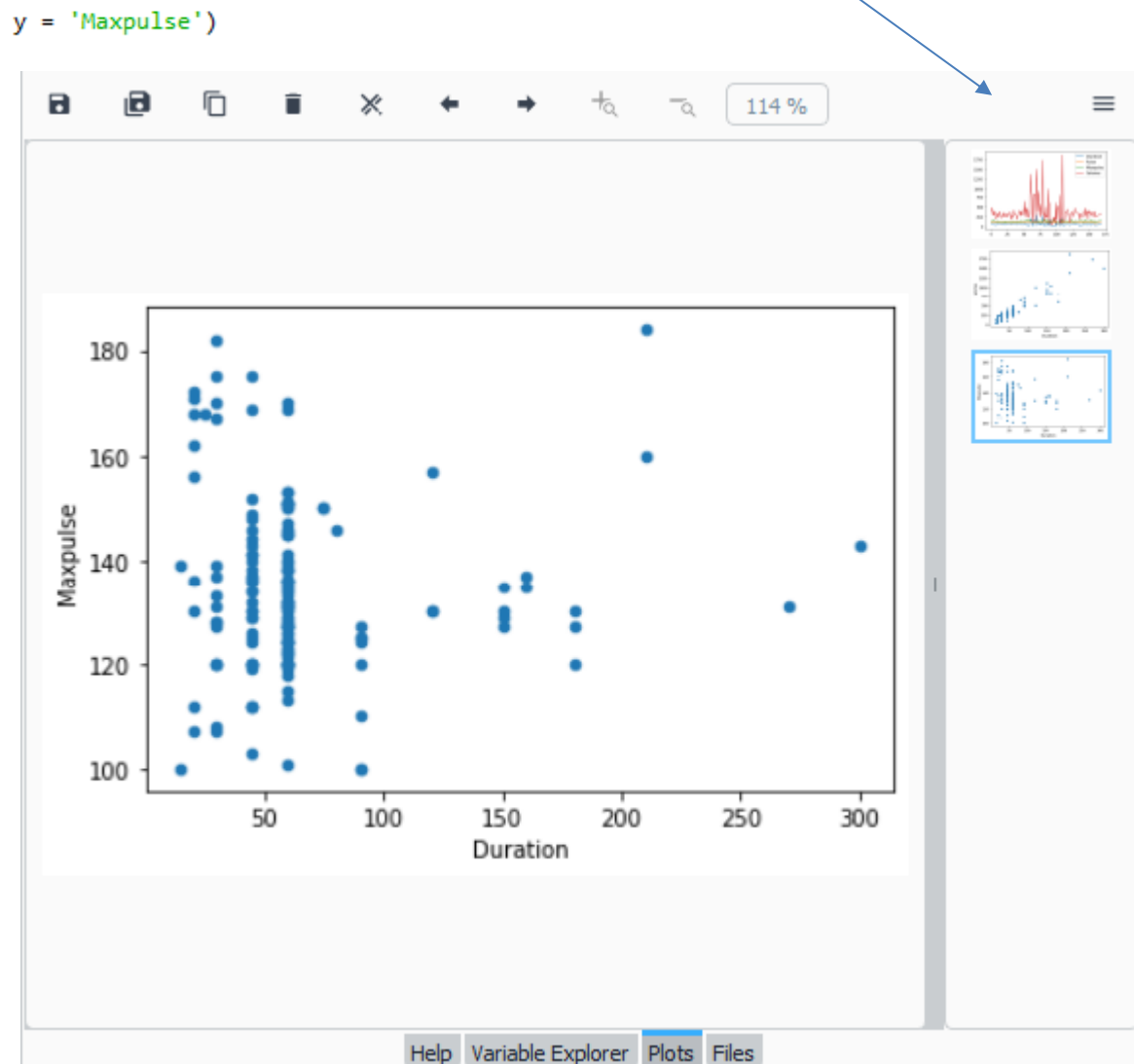

A baixa correlação entre "Duration" e "Maxpulse" é visível nos dados

# **VISUALIZAÇÃO DOS DADOS (IV) - GRÁFICOS** MAP2112 – aula 08

Um outro gráficos que pode ser relevante, para melhor entender os dados, é o gráfico de frequência - histograma (histogram). Os histogramas indicam quantos valores existem dentro de faixas discretas de dados.

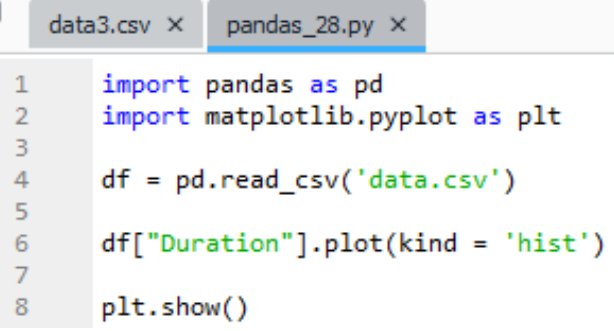

A opção "kind" no método "plot" foi modificada para "hist".

O gráfico apresenta quantas leituras existem para os intervalos definidos.

Percebe-se, visualmente, que a maior quantidade treinos ocorreu entre 45 e 60 minutos.

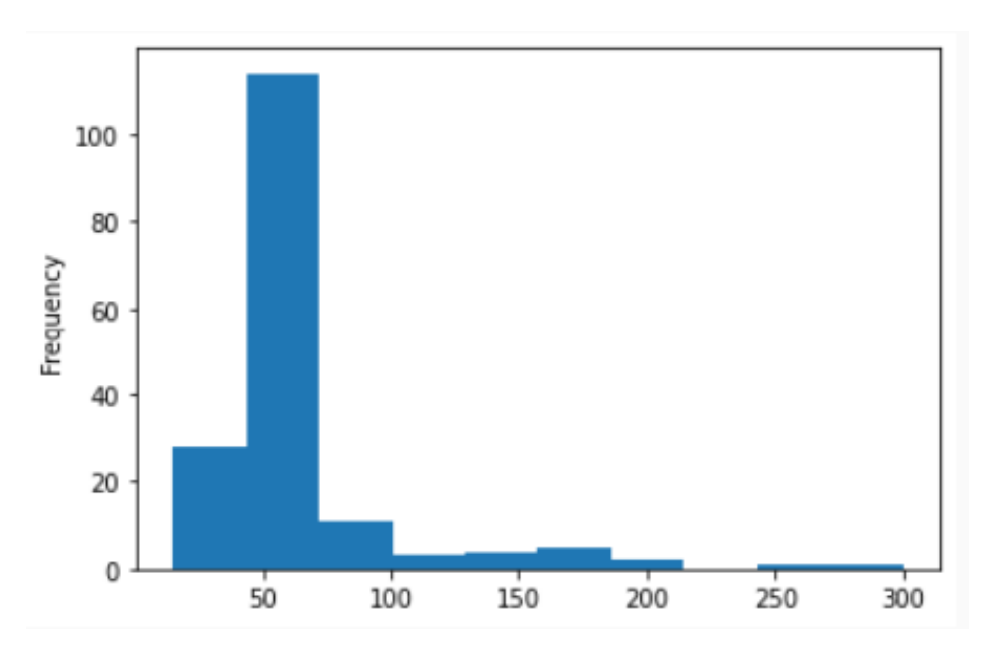

Para aplicar o modelo de regressão linear, vamos seguir o roteiro do tutorial disponível em:

https://www.w3schools.com/python/python\_ml\_linear\_regression.asp

Ao invés de seguir o exemplo da referência relativo a regressão linear iremos utilizar os dataframe da seção sobre os métodos do Pandas.

A análise das informações do data.csv revela que existem dados faltantes na coluna "Calories".

```
In [70]: runfile('C:/Users/win/Dropbox/USP/2023,
pandas/pandas 29.py', wdir='C:/Users/win/Dropbo;
MAP2112 2023/scripts/pandas')
<class 'pandas.core.frame.DataFrame'>
RangeIndex: 169 entries, 0 to 168
Data columns (total 4 columns):
   Column Non-Null Count Dtype
 #
   -222222--------------
    Duration 169 non-null
                               int64
 ø
    Pulse 169 non-null
 \mathbf{1}int64
    Maxpulse 169 non-null
                              int64
 \mathbf{2}Calories 164 non-null <a>
float</a>64
 3.
dtypes: float64(1), int64(3)memory usage: 5.4 KB
None
```
Promovendo a limpeza do arquivo removendo as linhas com dados faltantes e plotando o gráfico de dispersão (scatter plot).

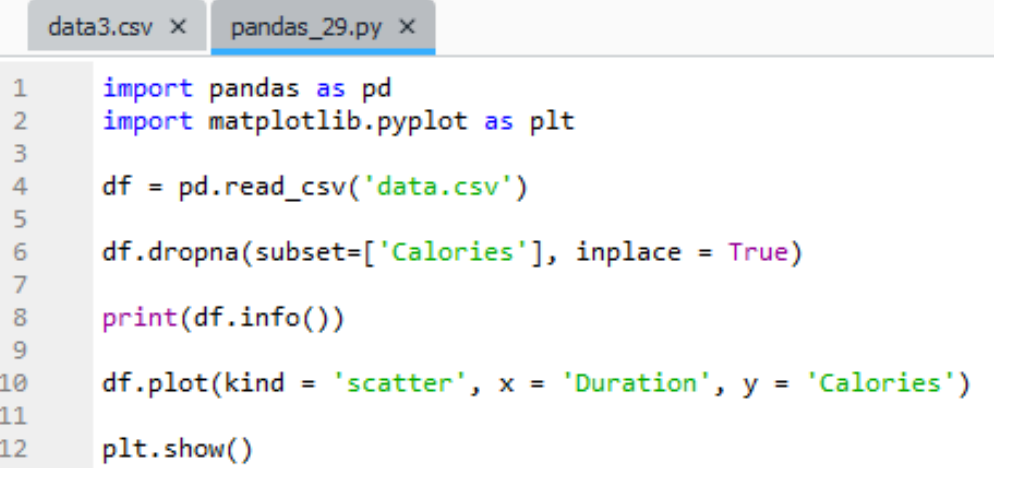

```
In [74]: runfile('C:/Users/win/Dropbox/USF
pandas/pandas 29.py', wdir='C:/Users/win/D
MAP2112 2023/scripts/pandas')
<class 'pandas.core.frame.DataFrame'>
Index: 164 entries, 0 to 168
Data columns (total 4 columns):
               Non-Null Count Dtype
     Column
 #
     Duration 164 non-null
                                 int<sub>64</sub>
 ø
     Pulse
                164 non-null
                                 int64
 \mathbf{1}Maxpulse 164 non-null
 \overline{2}int64
    Calories 164 non-null
                                 float64
 3.
dtypes: float64(1), int64(3)memory usage: 6.4 KB
None
```
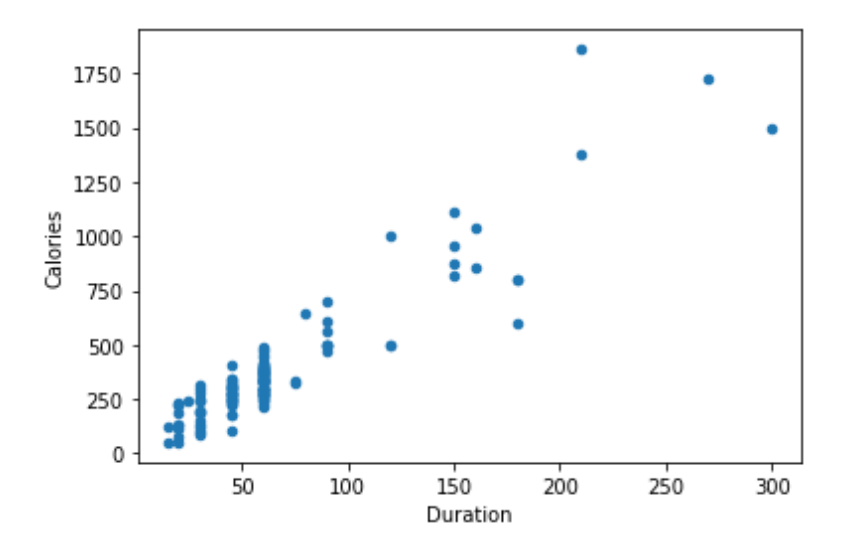

# **REGRESSÃO LINEAR (III)** MAP2112 – aula 08

Uma regressão linear é um ajuste polinomial onde os coeficientes  $\beta_0$  e  $\beta_1$  são calculados pelo método dos mínimos quadrados.

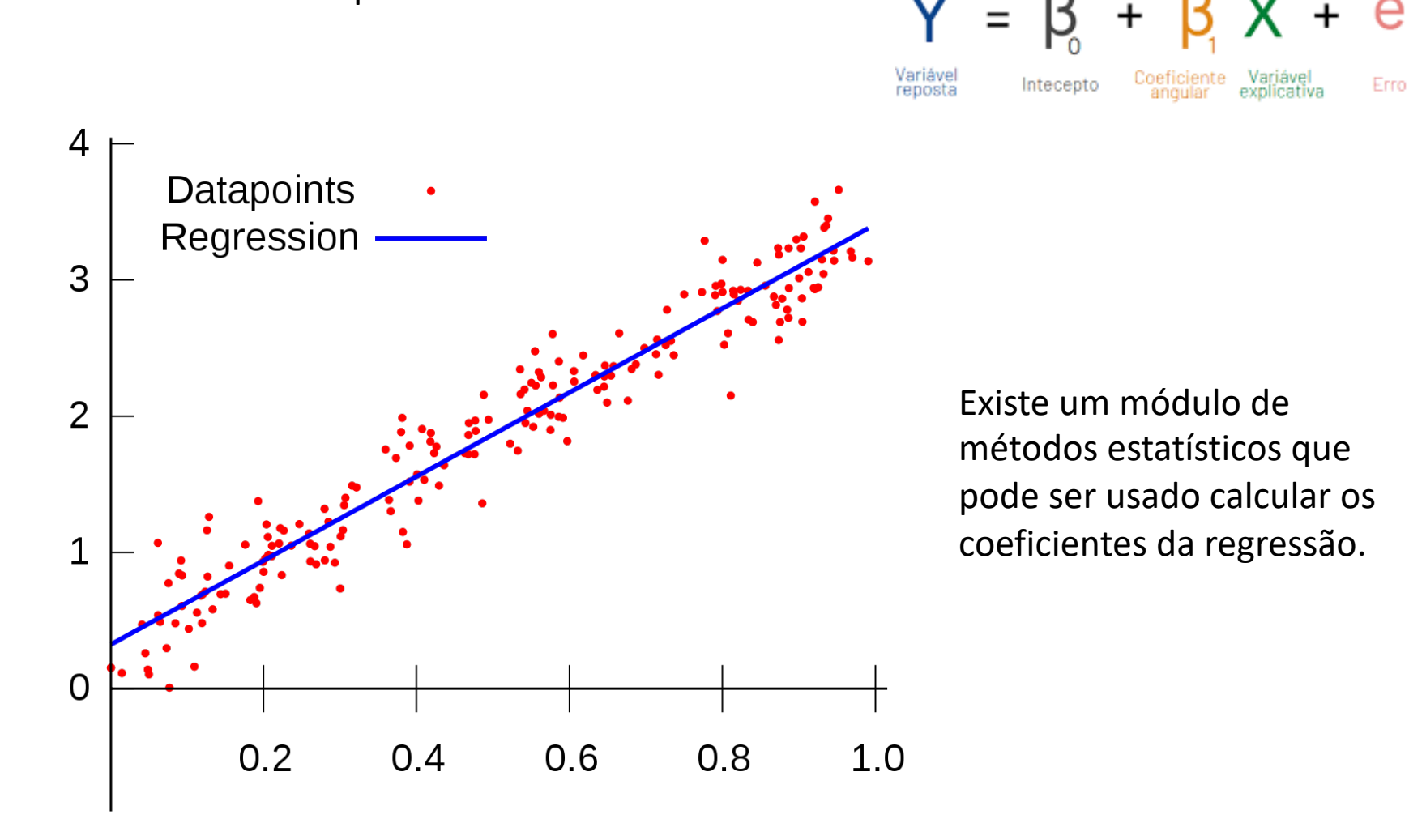

# **REGRESSÃO LINEAR (IV)** MAP2112 – aula 08

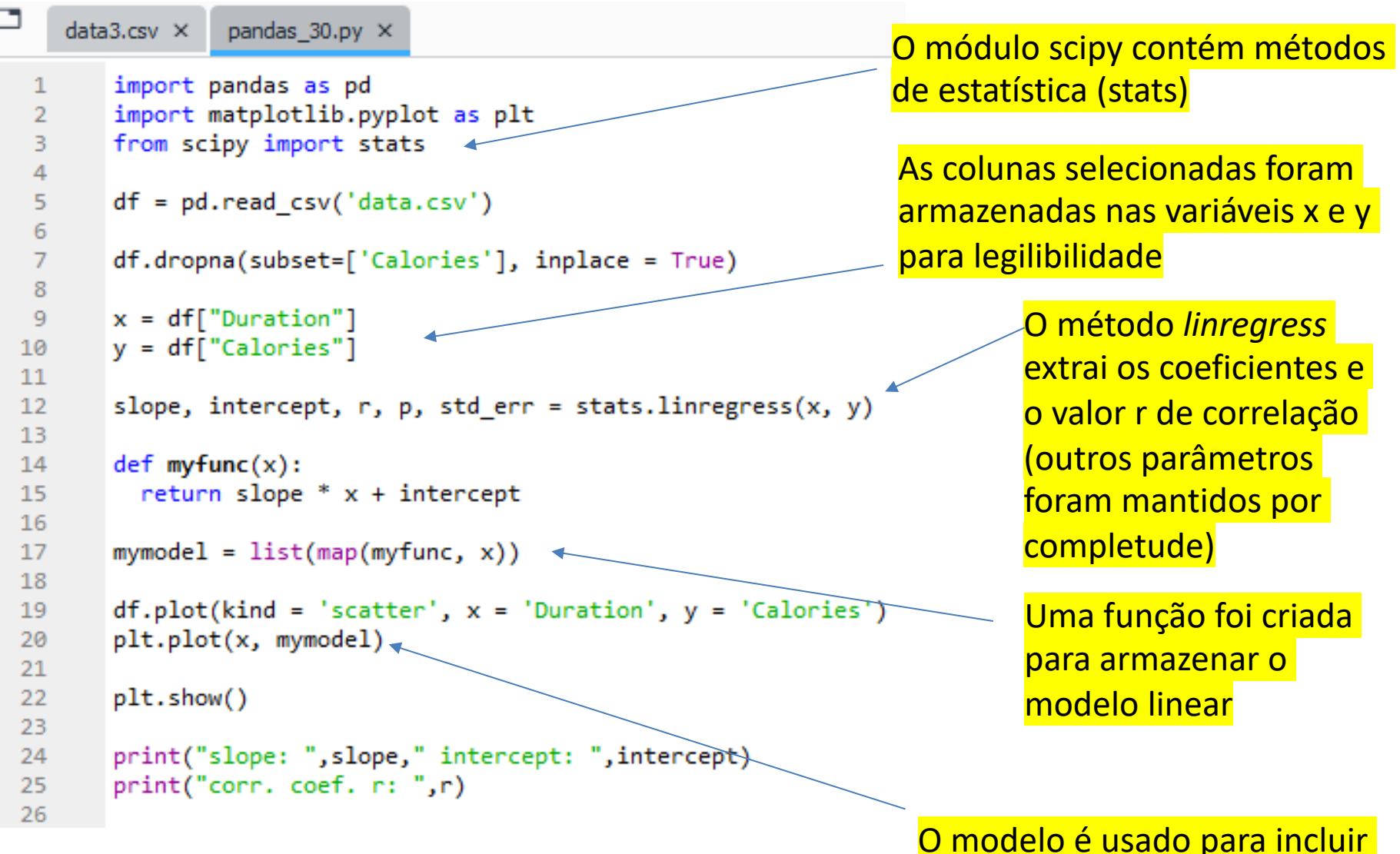

a reta no gráfico.

Os gráficos podem ser supostos chamando o método plt.show() após todas as curvas serem criadas.

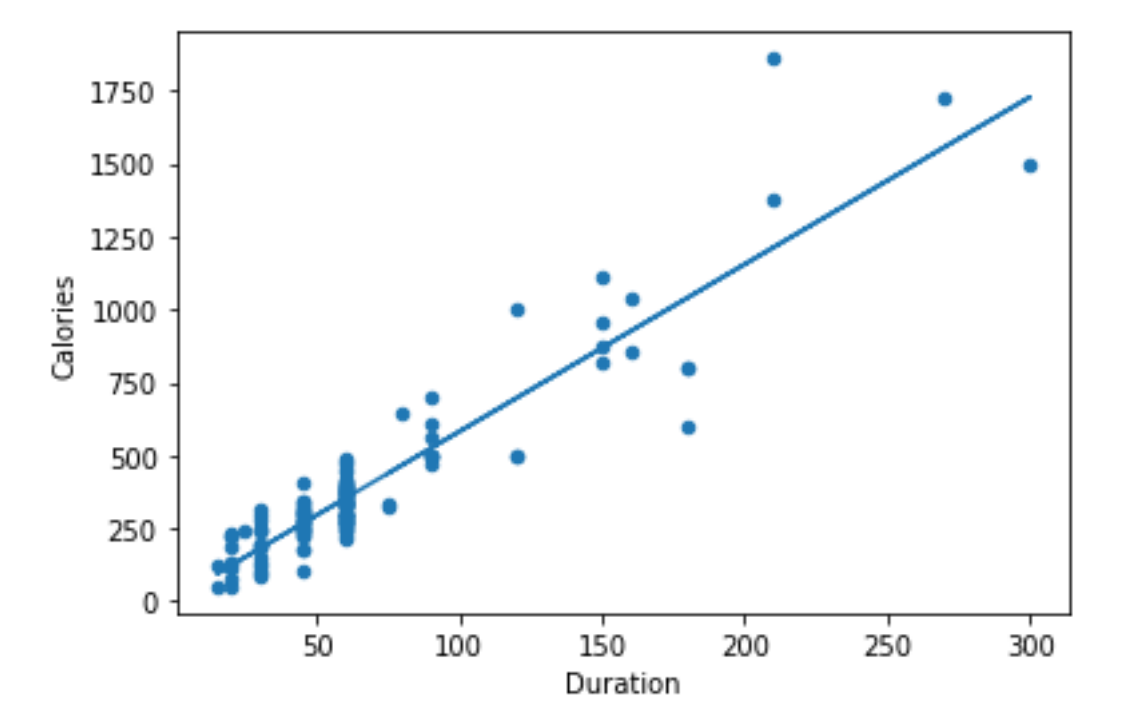

A saída do script com os valores dos coeficientes do ajuste e de correlação

In [77]: runfile('C:/Users/win/Dropbox/USP/2023/remote/MAP2112 pandas/pandas 30.py', wdir='C:/Users/win/Dropbox/USP/2023/remo MAP2112\_2023/scripts/pandas') slope: 5.730938660462624 intercept: 8.171495682519492 corr. coef. r: 0.9227166783472468

O valor do coeficientes de correlação indica um bom modelo.

Uma vez que o modelo foi construído (os coeficientes foram encontrados) ele pode ser usado para fazer previsões. Por exemplo:

Qual a perda calórica esperada ao treinar 90 minutos ?

```
Qual a duração de treino para perder 1000 calorias ?
```

```
print("perda 90 min: ",slope*90+intercept)
print("duração 100 cal: ", (1000-intercept)/slope)
```
perda 90 min: 523.9559751241557 duração 100 cal: 173.06562904957286

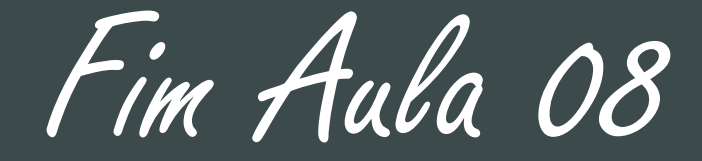

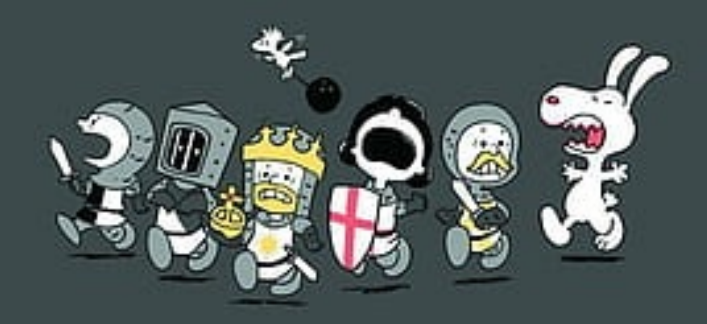